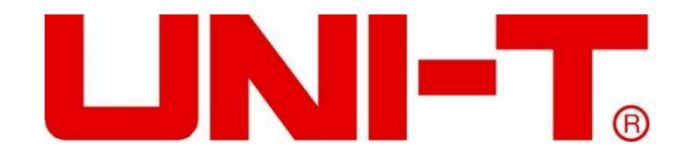

# Seria UDP3305S

# Programowalny zasilacz prądu stałego Instrukcja obsługi

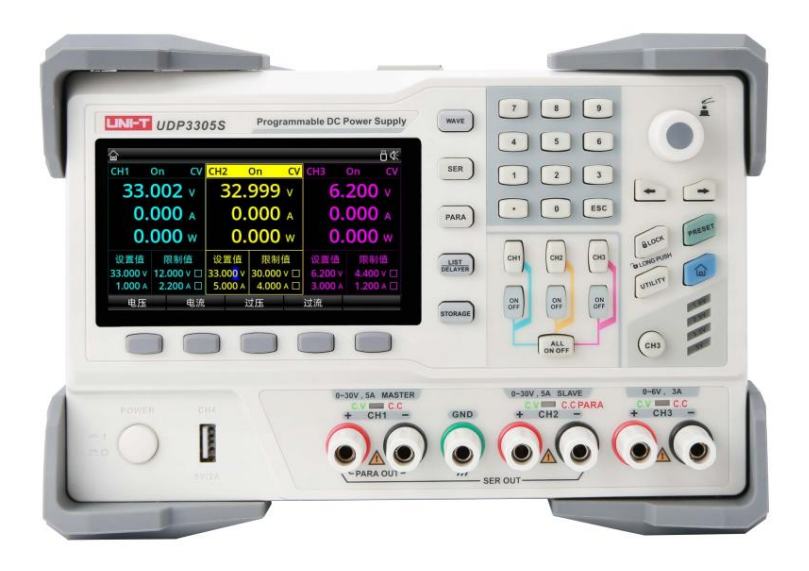

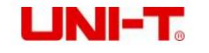

### Przedmowa

Dziękujemy za zakup tego nowego produktu. W celu bezpiecznego i prawidłowego użytkowania tego produktu prosimy o dokładne zapoznanie się z niniejszą instrukcją, aw szczególności z uwagami dotyczącymi bezpieczeństwa.

Po zapoznaniu się z niniejszą instrukcją zaleca się przechowywanie jej w łatwo dostępnym miejscu, najlepiej w pobliżu urządzenie, do wykorzystania w przyszłości.

### Ograniczona gwarancja i odpowiedzialność

Uni-Trend gwarantuje, że produkt jest wolny od wszelkich wad materiałowych i wykonawczych w ciągu trzech lat od daty zakupu. Niniejsza gwarancja nie obejmuje uszkodzeń spowodowanych wypadkiem, zaniedbaniem, niewłaściwym użytkowaniem, modyfikacją, zanieczyszczeniem lub niewłaściwą obsługą. Dealer nie jest uprawniony do udzielania jakiejkolwiek innej gwarancji w imieniu Uni-Trend. Jeśli potrzebujesz serwisu gwarancyjnego w okresie gwarancyjnym, skontaktuj się bezpośrednio ze sprzedawcą.

Uni-Trend nie ponosi odpowiedzialności za jakiekolwiek szczególne, pośrednie, przypadkowe lub późniejsze szkody lub straty spowodowane użytkowaniem to urządzenie.

### Informacje o prawach autorskich

Prawa autorskie są własnością firmy Uni-Trend Technology (China) Co., Ltd.

Produkty UNI-T są chronione prawami patentowymi w Chinach i innych krajach, w tym wydanymi i oczekującymi patentami. Uni

Trend zastrzega sobie prawo do wszelkich zmian specyfikacji produktów i cen.

uprzedniej zgody Uni Trend. Uni-Trend Technology (China) Co., Ltd. wszelkie prawa zastrzeżone. Trend zastrzega sobie wszelkie prawa. Informacje zawarte w tej instrukcji zastępują wszystkie poprzednio opublikowane wersje. Żadna część niniejszej instrukcji nie może być kopiowana, wyodrębniana ani tłumaczona w jakikolwiek sposób bez

UNI-T jest zastrzeżonym znakiem towarowym firmy Uni Trend Technology (China) Co., Ltd.

### Usługa gwarancyjna

Instrument objęty jest roczną gwarancją od daty zakupu. Jeśli instrument zostanie uszkodzony w wyniku niewłaściwej obsługi przez użytkownika w okresie gwarancyjnym, opłata za konserwację i koszty spowodowane konserwacją ponosi użytkownik, a firma będzie konserwować instrument dożywotnio.

Jeżeli pierwotny nabywca sprzeda lub przekaże produkt stronie trzeciej w ciągu jednego roku od daty zakupu produktu, okres gwarancji wynosi jeden rok od daty pierwotnego zakupu od UNI-T lub autoryzowanego UNl-T dystrybutor. Przewody zasilające, akcesoria i bezpieczniki itp. nie są objęte niniejszą gwarancją.

Jeśli w okresie gwarancyjnym okaże się, że produkt jest wadliwy, UNI-T zastrzega sobie prawo do naprawy wadliwego produktu bez pobierania opłat za części i robociznę lub do wymiany wadliwego produktu na działający równoważny produkt (określony przez UNI-T). Części zamienne, moduły i produkty mogą być fabrycznie nowe lub mieć parametry fabryczne

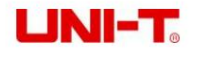

te same specyfikacje, co fabrycznie nowe produkty. Wszystkie oryginalne części, moduły lub produkty, które były wadliwe, stają się własnością UNI-T.

"Klient" odnosi się do osoby fizycznej lub podmiotu zadeklarowanego w gwarancji. W celu uzyskania serwisu gwarancyjnego "klient" musi zgłosić UNI-T wady w obowiązującym okresie gwarancyjnym i dokonać odpowiednich ustaleń dotyczących serwisu gwarancyjnego.

Klient jest odpowiedzialny za zapakowanie i wysyłkę wadliwych produktów do osoby lub podmiotu wskazanego w gwarancji. W celu uzyskania serwisu gwarancyjnego klient musi zgłosić UNI-T wady w obowiązującym okresie gwarancyjnym oraz dokonać odpowiednich uzgodnień dotyczących serwisu gwarancyjnego. Klient jest odpowiedzialny za zapakowanie i wysyłkę wadliwych produktów do wyznaczonego centrum serwisowego UNI-T, pokrycie kosztów wysyłki i dostarczenie kopii dowodu zakupu pierwotnego nabywcy. Jeśli produkty są wysyłane na rynek krajowy, dowód zakupu pierwotnego nabywcy. Jeśli produkt zostanie wysłany do lokalizacji centrum serwisowego UNI-T, UNI-T pokryje opłatę za przesyłkę zwrotną. Jeśli produkt zostanie wysłany do innego miejsca, klient będzie odpowiedzialny za wszystkie koszty wysyłki, cła, podatki i wszelkie inne wydatki.

### Ograniczona gwarancja i odpowiedzialność

Gwarancja nie obejmuje wad, awarii lub uszkodzeń spowodowanych wypadkiem, normalnym zużyciem komponentów, użytkowaniem wykraczającym poza określony zakres lub niewłaściwym użytkowaniem produktu lub niewłaściwą lub niewystarczającą konserwacją. UNI-T nie jest zobowiązana do świadczenia poniższych usług w ramach gwarancji: a)

Naprawa uszkodzeń spowodowanych montażem, naprawą lub konserwacją przez personel inny niż przedstawiciele serwisowi UNI-T; b) naprawy

uszkodzeń spowodowanych niewłaściwym użytkowaniem lub podłączeniem do niezgodnego sprzętu; c) naprawy wszelkich uszkodzeń lub awarii spowodowanych użyciem źródła zasilania niedostarczonego przez UNI-T; d) Naprawiać produkty, które zostały zmienione lub zintegrowane z innymi produktami (jeśli taka zmiana lub integracja wydłuża czas lub utrudnia naprawę).

Gwarancja została sformułowana przez UNI-T dla tego produktu i zastępuje wszelkie inne wyraźne lub dorozumiane gwarancje. UNI-T i jej dystrybutorzy odmawiają udzielania jakiejkolwiek dorozumianej gwarancji dotyczącej zbywalności lub przydatności do specjalnych celów. W przypadku naruszenia gwarancji naprawa lub wymiana wadliwych produktów jest jedynym i jedynym środkiem zaradczym, jaki UNI-T zapewnia klientom. Bez względu na to, czy UNI-T i jej dystrybutorzy zostaną z wyprzedzeniem poinformowani o ewentualnych szkodach pośrednich, specjalnych, okazjonalnych lub nieuniknionych, nie ponoszą oni żadnej odpowiedzialności za takie szkody.

### Informacje dotyczące bezpieczeństwa

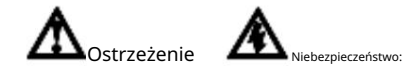

Aby uniknąć porażenia prądem elektrycznym i obrażeń ciała, należy postępować zgodnie z poniższymi wskazówkami.

### Zastrzeżenie

Przed użyciem instrumentu należy uważnie przeczytać poniższe informacje dotyczące bezpieczeństwa. UNI-T nie ponosi odpowiedzialności za

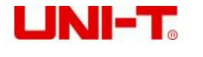

obrażenia ciała i straty majątkowe spowodowane nieprzestrzeganiem przez użytkownika poniższych warunków.

#### Prawidłowe podłączenie przewodu uziemiającego

Aby uniknąć porażenia prądem, użyj dostarczonego kabla do podłączenia i upewnij się, że produkt jest prawidłowo uziemiony przed użyciem.

### Napięcie robocze

Upewnij się, że główne zasilanie nie przekracza 10% znamionowego zakresu roboczego, aby zapobiec uszkodzeniu produktu.

#### Napięcie wejściowe

Przed podłączeniem należy zwrócić uwagę na symbole produktu. Przyrząd obsługuje 2 rodzaje metody wprowadzania prądu przemiennego: 110 V i 220 V. Sprawdź, czy przełącznik obciążenia pasuje do wejściowego źródła zasilania i czy bezpiecznik jest prawidłowo zainstalowany.

#### Wskazówki

Jeśli przewody są uszkodzone, wymień je. Sprawdź, czy warstwa izolacji przewodów pomiarowych nie jest uszkodzona lub czy przewody nie są odsłonięte lub przewodzą.

#### Bezpieczniki

Dozwolone są wyłącznie bezpieczniki określone dla tego produktu.

Ochrona przed wysokim napięciem

Należy upewnić się, że do produktu nie dociera nadmierne napięcie (takie jak napięcie spowodowane wyładowaniami atmosferycznymi). wstrząs elektryczny.

Nie otwierać obudowy produktu.

Nie używaj produktu, gdy obudowa instrumentu jest otwarta. Nie modyfikuj wewnętrznego obwodu przyrządu.

Nie dotykaj części pod napięciem.

Nie dotykaj odsłoniętych złączy, nieużywanych złączy wejściowych ani mierzonych obwodów, gdy przyrząd jest włączony używać.

Proszę nie używać instrumentu w środowisku łatwopalnym i wybuchowym.

Nie używaj ani nie przechowuj instrumentu w środowiskach o wysokiej temperaturze, wysokiej wilgotności, łatwopalnych, wybuchowych i silnych polach magnetycznych.

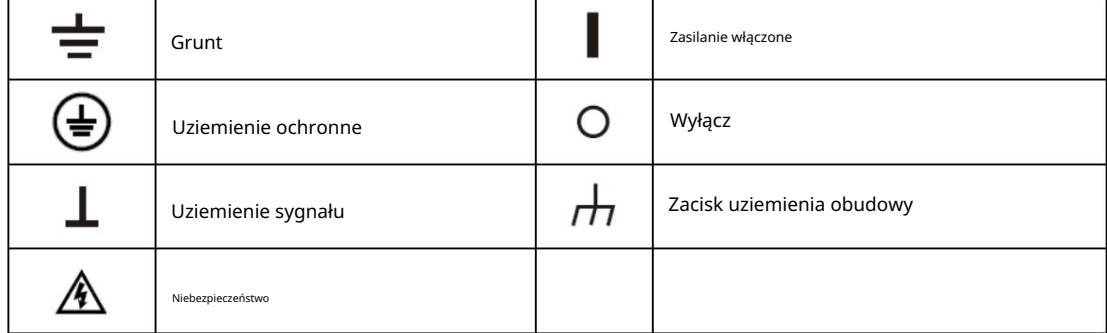

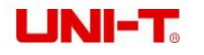

Okres użytkowania przyjaznego dla środowiska (EFUP)

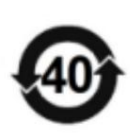

w trakcie przyjaznego dla środowiska okresu użytkowania (EFUP) wynoszącego 40 lat, jak pokazano należy odzyskać. w symbolu po lewej stronie. Jeśli określony czas zostanie przekroczony, produkt Ten produkt zawiera pewne niebezpieczne substancje i może być bezpiecznie używany

Zużyty sprzęt elektryczny i elektroniczny (WEEE) Instrukcja 2002/96/WE

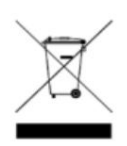

Nie wyrzucaj produktu i jego akcesoriów do kosza na śmieci.

# 1. Przegląd produktów

Ten rozdział zawiera:

- ₩ Serie produktów (cechy i specyfikacje)
- 4 Przedni panel
- 4 Tylny panel

## 3.11 Seria produktów

Programowalny zasilacz DC serii UDP3305S obejmuje dwa modele: UDP3305S i UDP3305S-E. Zakresy wyjściowe przedstawiono w poniższej tabeli:

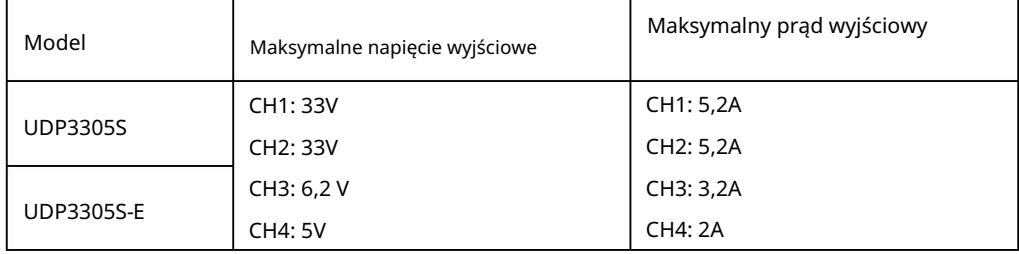

wymagania. Seria UDP3305S to wysokowydajne programowalne zasilacze prądu stałego z przejrzystym interfejsem, doskonałymi wskaźnikami wydajności, wieloma funkcjami analitycznymi i interfejsami komunikacyjnymi, które mogą sprostać różnorodnym testom

### 1.1.1 Funkcje

Maksymalna moc może osiągnąć 373 W, a wyjście każdego kanału można indywidualnie kontrolować.

# LINI-T.

Niezależne wyjście czterokanałowe: CH1/CH2: 0~30V/5A, CH3: 0~6V/3A, CH4: 5V/2A (USB) Wielofunkcyjne

zabezpieczenie: ochrona przed przepięciami/przepięciami/przegrzaniem CH1/ Niezależny

przełącznik wyjściowy CH2/CH3 Doskonała regulacja

obciążenia i linii Bardzo niskie tętnienia i szumy wyjściowe

Wewnętrzna funkcja wyjścia szeregowego i

równoległego Programowalne liniowe funkcje napięcia i prądu Wyświetlacz

TFT o przekątnej 4,3 cala, który może wyświetlać wiele parametrów i

trzy status kanału w tym samym czasie Tryb listy/opóźniacz, może sterować napięciem i prądem wyjściowym zgodnie z

potrzebami użytkowników Funkcja zewnętrznego wyzwalania do realizacji sterowania automatyką

przemysłową Interfejsy USB Host, USB Device, LAN, RS232, Digital IO Z

przebiegiem funkcja wyświetlania, przyrząd może wyświetlać przebieg

napięcia/prądu wyjściowego w czasie rzeczywistym i współpracować z cyfrowym wyświetlaczem wartości napięcia, prądu i mocy, co jest

wygodne dla użytkowników, aby poznać stan wyjściowy i trend instrumentu.

 Przyrząd może automatycznie kontrolować prędkość wentylatora zgodnie z warunkami pracy w celu zmniejszenia hałas.

Wykrywanie awarii wentylatora i funkcja alarmu

10 zestawów ustawień do zapisania i przywołania, obsługuje odczyt i przechowywanie dysku

U Pięciocyfrowy wyświetlacz napięcia/czterocyfrowy prąd o wysokiej precyzji, rozdzielczość: 1mV/1mA

Funkcja blokady klawiszy zapobiegająca przypadkowemu

dotknięciu Obsługuje zdalne sterowanie komendami SCPI

### 1.1.2 Specyfikacje

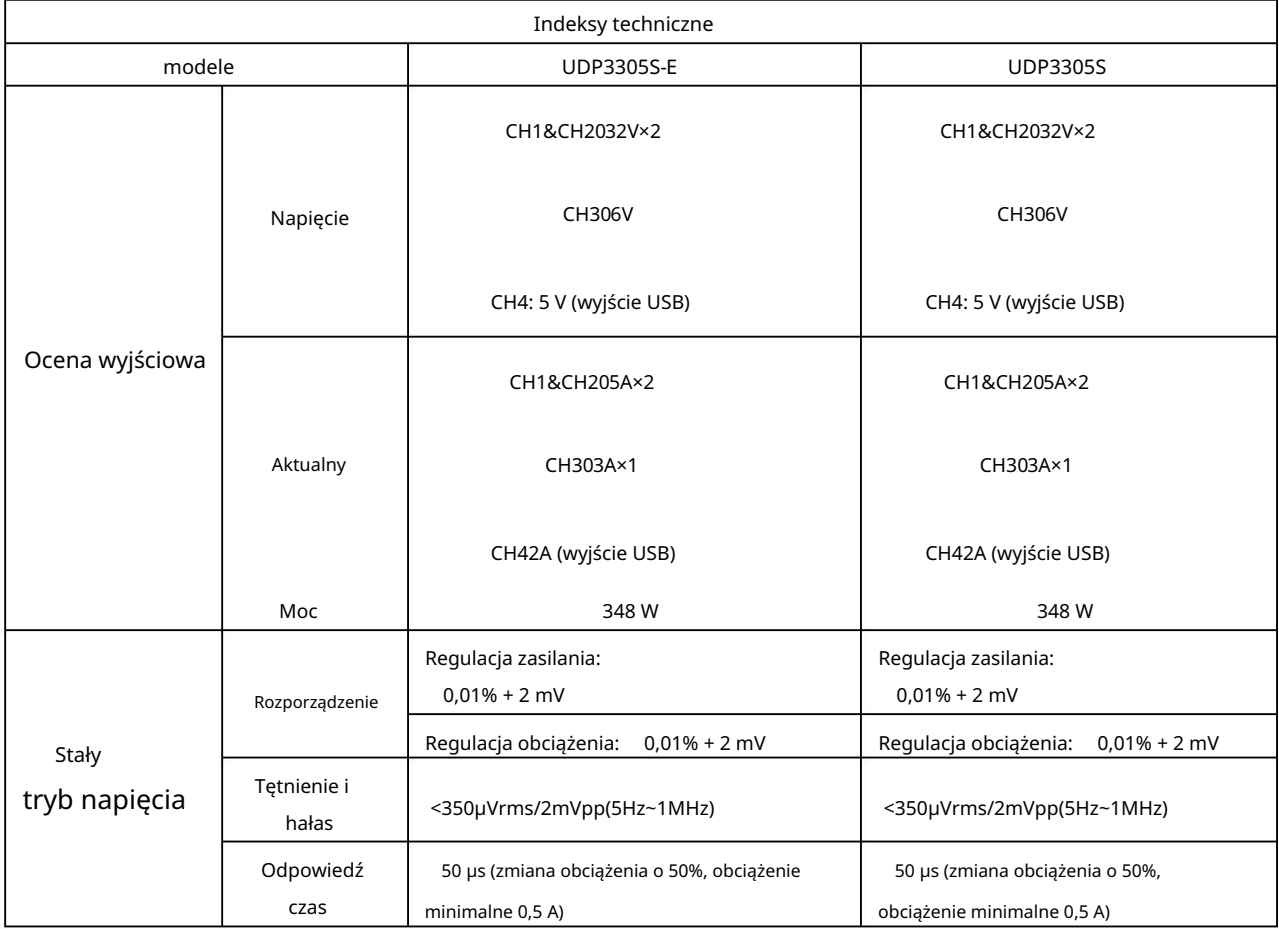

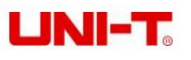

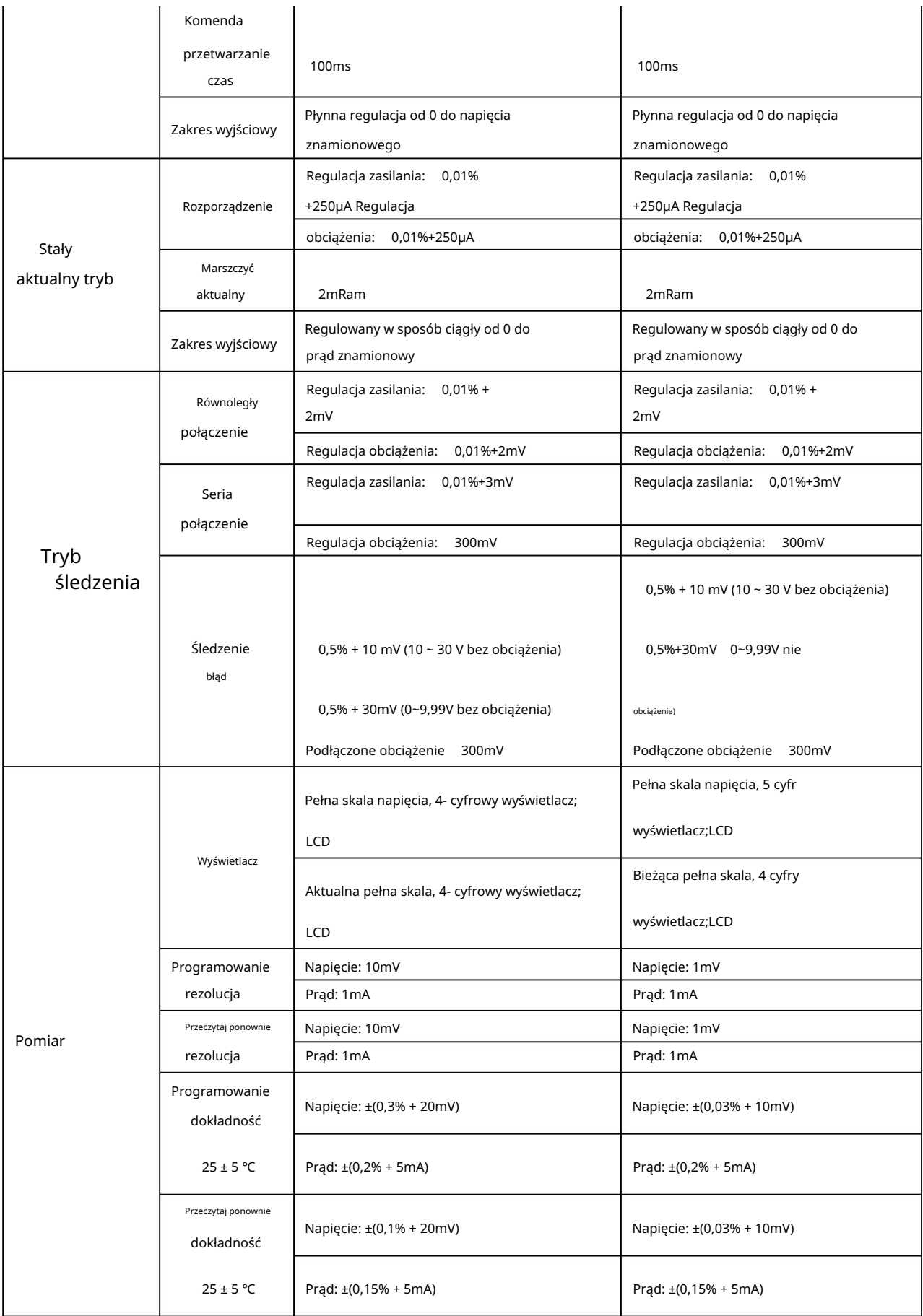

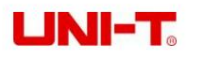

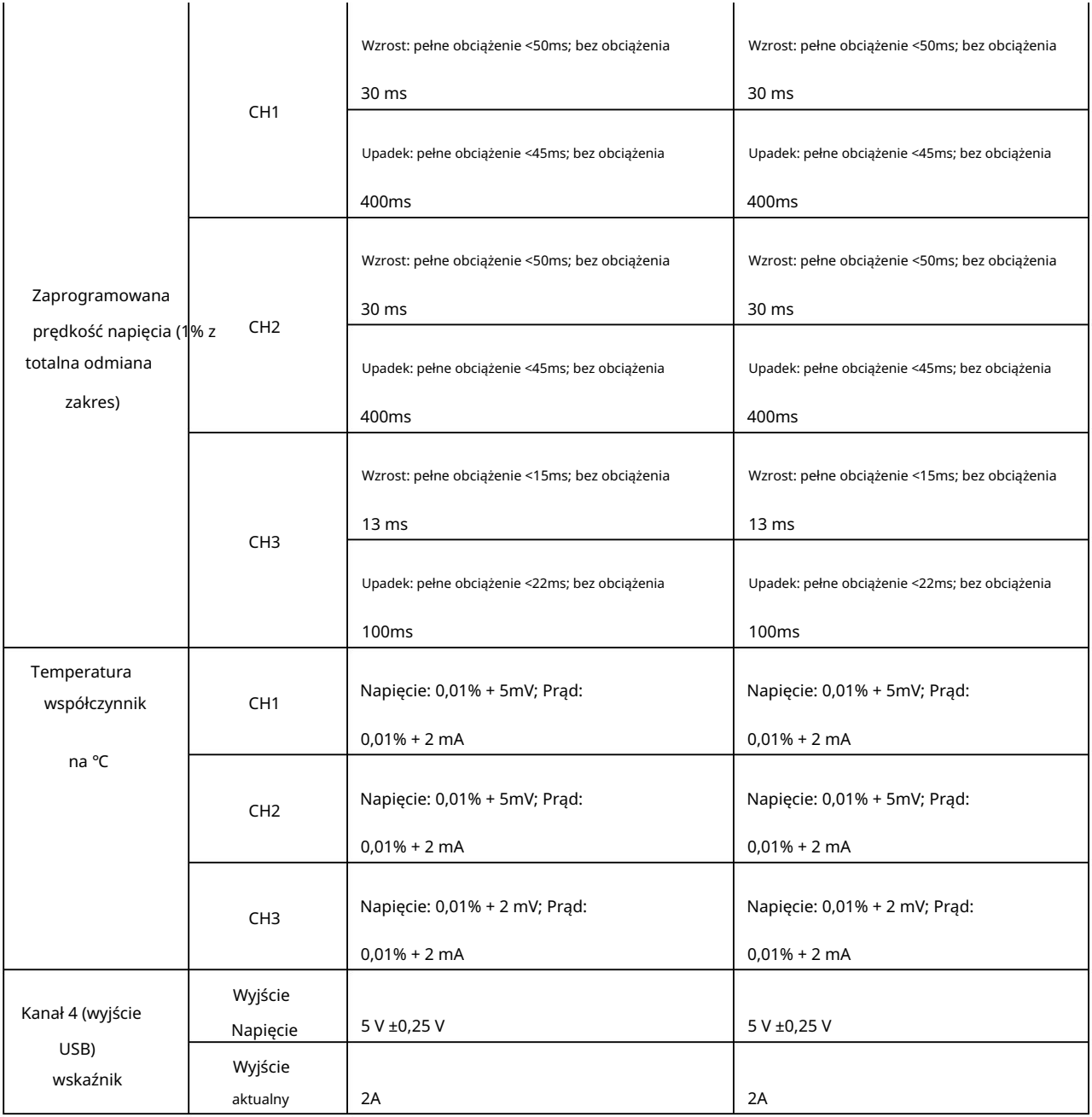

# **UNI-T**

# 3.12 Przedni panel

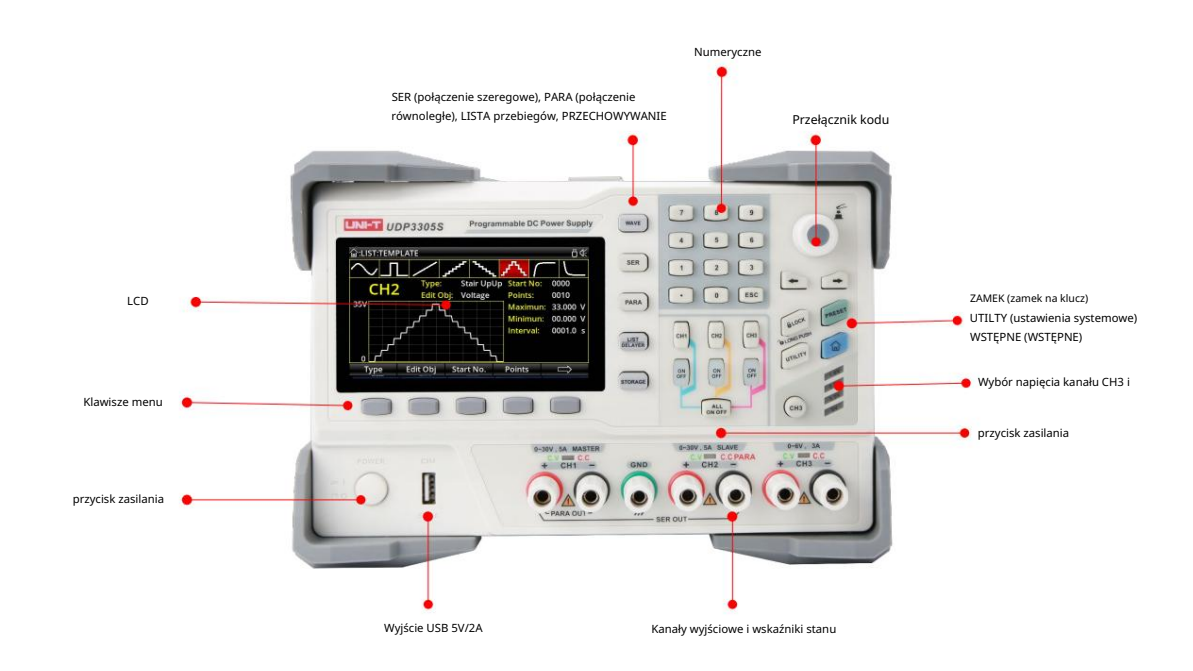

### 1.2.1 Klucze

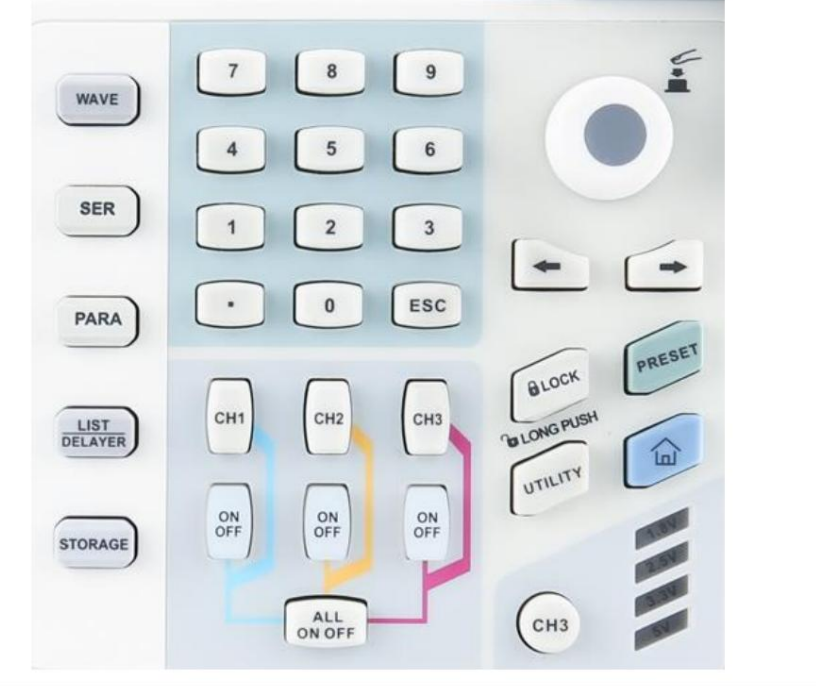

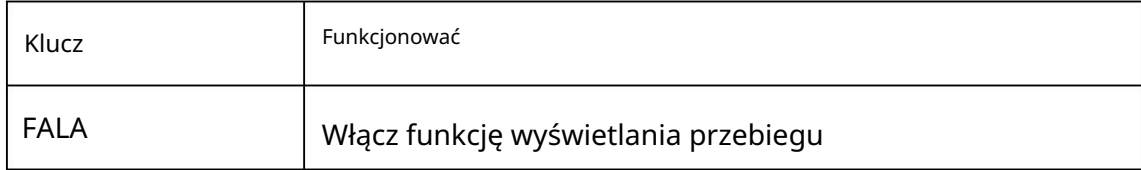

# **UNI-T**

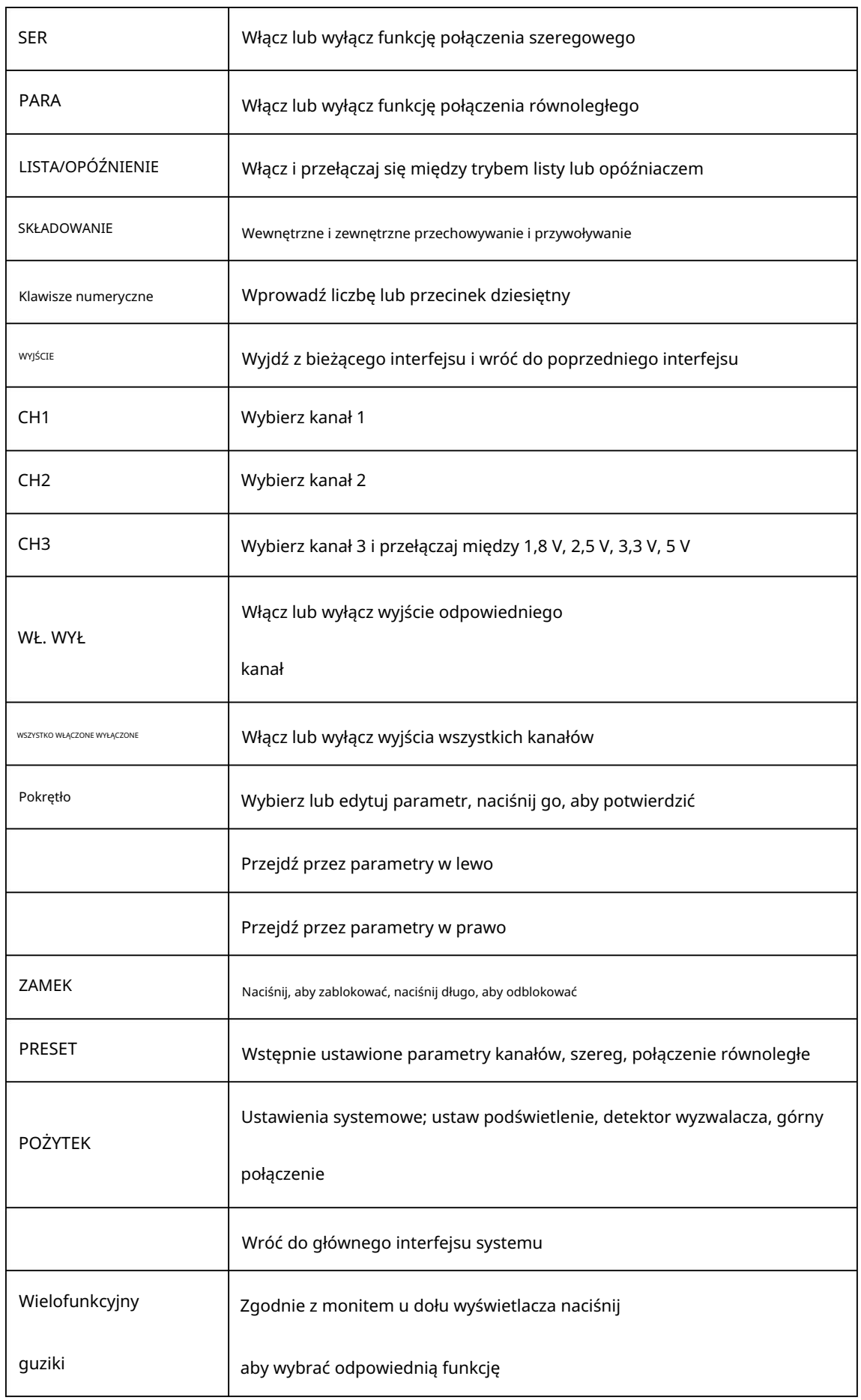

# $UNI-T$

3.13

Tylny panel

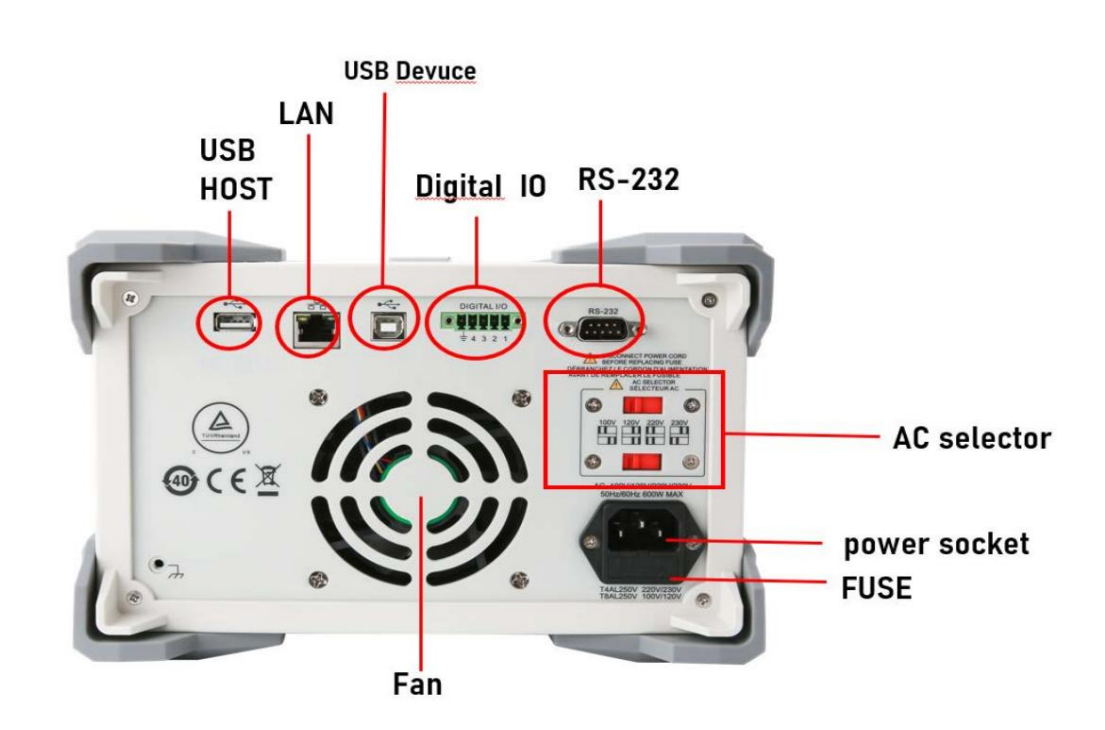

# 2. Inspekcja i instalacja

### Ten rozdział zawiera:

- 4 Lista rzeczy do spakowania
- 4 Wymagania dotyczące zasilania
- 4 Środowisko działania
- 4 Czyszczenie
- 3.11 Lista rzeczy do spakowania

Przed użyciem instrumentu: 1.

Sprawdź, czy wygląd produktu nie jest uszkodzony, porysowany lub ma inne wady; 2. Sprawdź, czy brakuje

akcesoriów instrumentu zgodnie z listą przewozową.

W przypadku uszkodzenia lub braku akcesoriów należy niezwłocznie skontaktować się z Działem Sprzedaży Instrumentów Uni-Trend lub dystrybutorem.

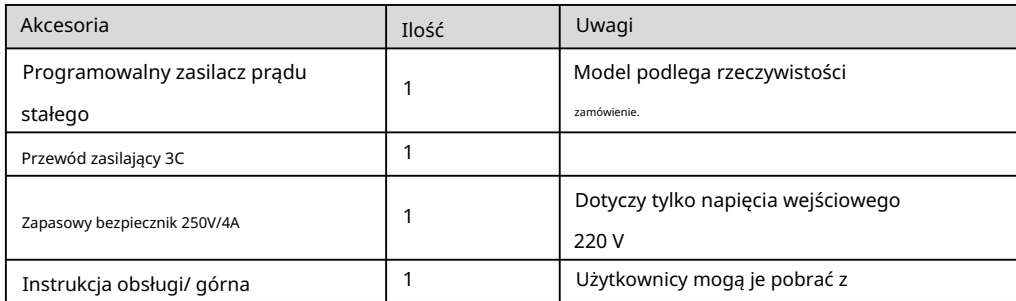

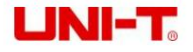

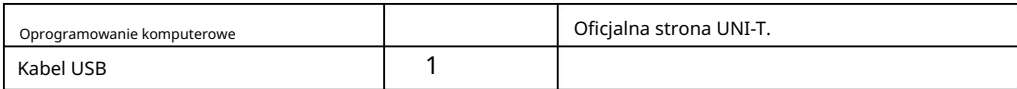

### 3.12 Wymagania dotyczące zasilania

Seria UDP3305S może być używana tylko w następujących warunkach:

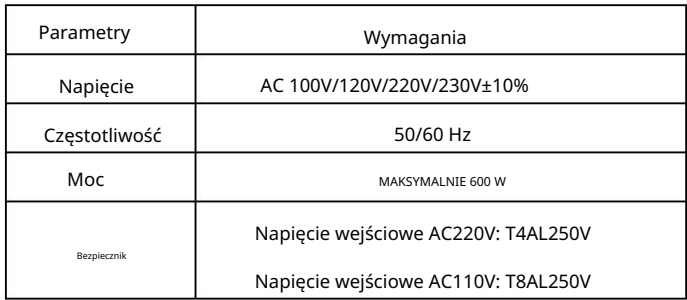

uziemiony przed użyciem. Dostarczony jest trójżyłowy przewód zasilający. Upewnij się, że przewód uziemiający gniazda trójfazowego jest prawidłowo podłączony

 Bezpiecznik 250V/4A (5x20mm) jest dobrany i zainstalowany dla przyrządu (220V) wraz z zapasowym bezpiecznikiem w skrzynce bezpieczników. Podczas wymiany bezpiecznika najpierw odłącz zewnętrzny przewód zasilający, a następnie otwórz gniazdo bezpiecznika pod interfejsem zasilania, wyjmij stary bezpiecznik i wymień go na nowy, a po zakończeniu zainstaluj gniazdo bezpiecznika z powrotem.

Ostrzeżenie: Proszę nie używać uszkodzonego przewodu zasilającego.

### Środowisko działania 3.13

Seria UDP3305S może być używana tylko w normalnej temperaturze i strefie niskiej kondensacji. Ogólne środowisko

wymagania są wymienione w następujący sposób.

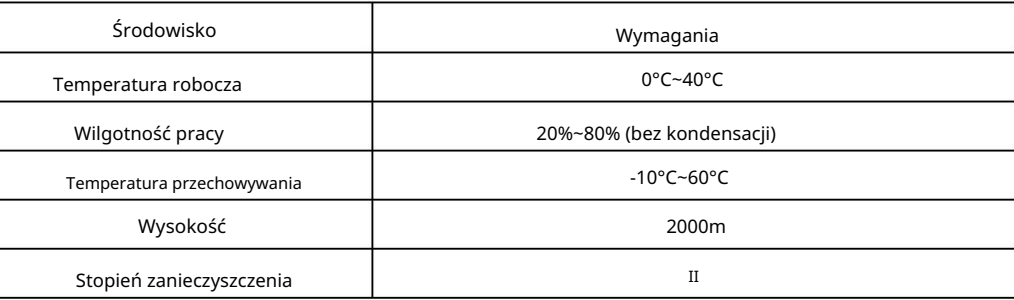

### 3.14 Czyszczenie

Aby uniknąć porażenia prądem elektrycznym, przed czyszczeniem należy odłączyć przewód zasilający.

Wyczyść obudowę i panel miękką, wilgotną ściereczką i upewnij się, że są całkowicie suche.

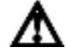

Uwaga: Nie używaj rozpuszczalników, takich jak alkohol i benzyna.

LINI-T.

# 3.Przygotowanie do uruchomienia

Ten rozdział zawiera:

- Włącz i uruchom a.
- Zaciski wyjściowe
- Interfejs użytkownika

# 3.1 Włącz i uruchom

Przed podłączeniem zasilania upewnij się, że przełącznik napięcia zasilania na tylnym panelu jest zgodny z aktualnie podłączonym napięciem, a częstotliwość to 50Hz lub 60Hz.

Uwaga: Jeśli instrument zostanie uszkodzony z powodu niewłaściwego zasilania, nie będzie objęty produktem

Gwarancja.

Przed podłączeniem przewodu zasilającego upewnij się, że wyłącznik zasilania na przednim panelu jest wyłączony.

Podłącz przewód zasilający do gniazda wejściowego zasilania prądem przemiennym i trzyotworowego gniazda wyjściowego zasilania prądem przemiennym na tylnym panelu (zasilacz prądu przemiennego z przewodem uziemiającym).

Ostrzeżenie: Przewód zasilający z trzema otworami dołączony do instrumentu ma niezależne złącze uziemiające. Zastosowany zasilacz musi być trójotworowy i uziemiony, w przeciwnym razie może dojść do porażenia prądem.

Naciśnij wyłącznik zasilania, aby włączyć instrument.

## 3.2 Zaciski wyjściowe

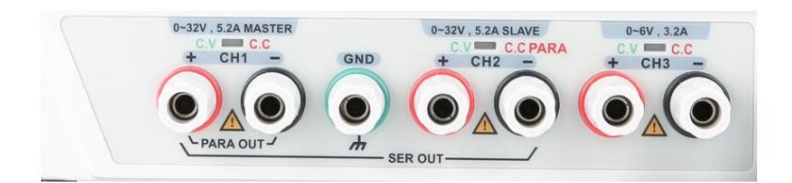

1. Każdy kanał może być używany jako niezależny kanał.

2. Gdy kanały CH1 i CH2 są połączone szeregowo lub równolegle, zwróć uwagę na sposób okablowania.

3. Zielony wskaźnik każdego kanału wskazuje tryb stałego napięcia, a czerwony wskazuje stałą aktualny tryb.

## 3.3 Interfejs użytkownika

### 3.3.1 Układ Po

włączeniu przyrządu pojawi się interfejs użytkownika, jak pokazano na poniższym rysunku.

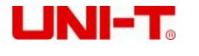

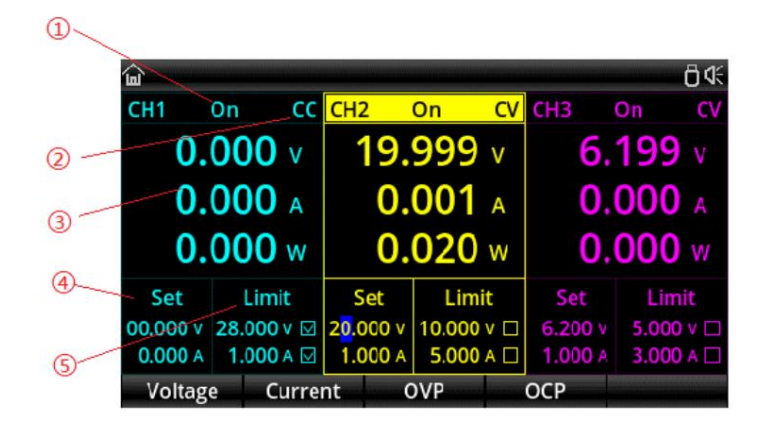

## 3.3.2 Wyjaśnienie

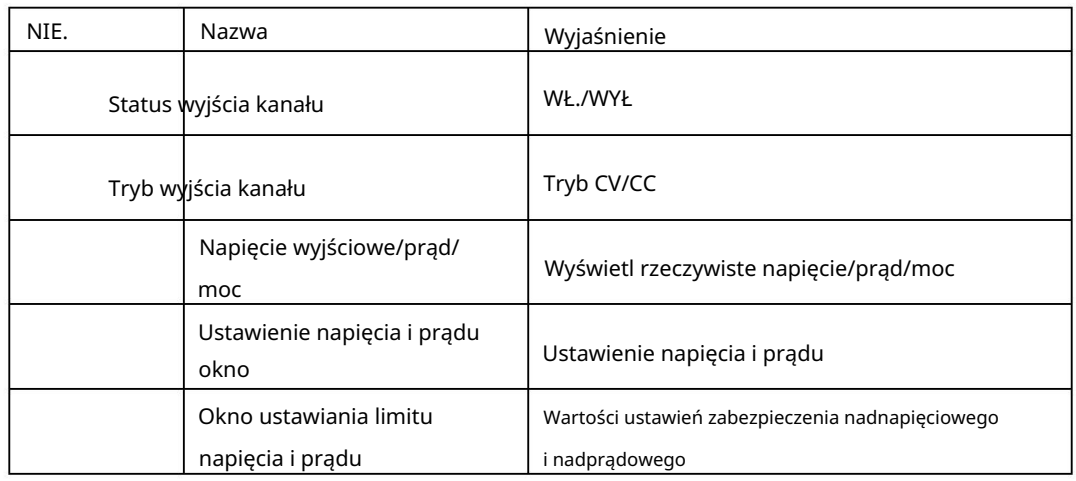

# 4 Operacje na panelu przednim

Ten rozdział zawiera:

- 4 Wyjście o stałym napięciu
- 4 Stałe wyjście prądowe
- 4 Połączenia szeregowe i równoległe zasilaczy
- 4 Tryb listy i opóźniacz
- 4 Zaawansowane funkcje
- 4 Ustawienia wyświetlania
- Przechowuj i przypominaj
- Ustawienia systemowe

# 4.1 Stałe napięcie wyjściowe

Zasilacz serii UDP3305S zapewnia dwa tryby wyjściowe: wyjście stałonapięciowe (CV) i wyjście stałoprądowe (CC). W trybie CV napięcie wyjściowe jest równe ustawionej wartości napięcia, a prąd wyjściowy jest określany przez obciążenie. W trybie CC prąd wyjściowy jest równy wartości ustawienia prądu, a napięcie wyjściowe jest określane przez obciążenie (gdy wartość prądu granicznego ustawienia zasilania jest mniejsza niż wartość prądu pobierana przez obciążenie,

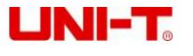

zasilacz jest w trybie stałego prądu).

W tej sekcji przedstawiono sposób działania w trybie stałego napięcia wyjściowego.

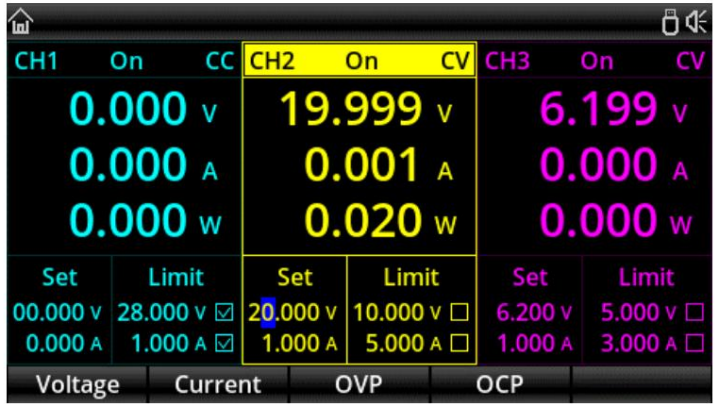

Interfejs ustawień

Kroki operacji:

- 1. Naciśnij wyłącznik zasilania, aby włączyć instrument.
- 2. Wybierz kanał:

Wybierz kanał zgodnie z napięciem i prądem wymaganym przez obciążenie. Naciśnij odpowiedni przycisk wyboru kanału; w tym momencie ten kanał i jego stan wyjściowy są podświetlone na ekranie.

3. Podłącz obciążenie:

Użyj grubych przewodów, aby podłączyć obciążenie do wybranego kanału.

4. Jak pokazano na poniższym rysunku, podłącz obciążenie do zacisków wyjściowych odpowiedniego kanału

na przednim panelu.

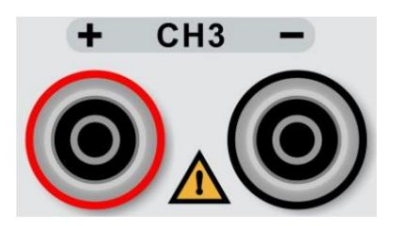

#### Ostrożność

podłączony do instrumentu. Podczas podłączania należy zwrócić uwagę na polaryzację, aby uniknąć uszkodzenia instrumentu i urządzeń

5. Ustaw napięcie i prąd:

Metoda 1

Naciśnij przycisk "Napięcie" lub "Prąd", a kursor pojawi się na końcu ustawienia napięcia lub prądu

wartość. Naciskać aby wybrać cyfrę napięcia do regulacji i obróć pokrętło, aby ustawić wartość każdej z nich Lub

cyfra.

Metoda 2

Naciśnij przycisk "Napięcie" lub "Prąd", a kursor pojawi się na końcu wartości ustawienia napięcia. Wejście

żądane napięcie za pomocą klawiszy numerycznych i naciśnij

usunąć. Napięcie można ustawić, naciskając przycisk

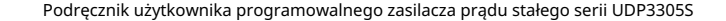

odpowiedni klawisz za pomocą jednostki zachęty V lub mV na dole ekranu.

6. Ustaw zabezpieczenie przeciwprzepięciowe i nadprądowe:

Metoda jest taka sama jak ustawienie napięcia i prądu. Po ustawieniu wartości naciśnij przycisk "Przepięcie" lub "Przetężenie", aby włączyć/ wyłączyć zabezpieczenie przeciwprzepięciowe i nadprądowe.

Uwaga: oznacza włączenie zabezpieczenia, a wyłączenie zabezpieczenia.

7. Włącz wyjście:

wciśnij

Klawisz, aby włączyć wyjście odpowiedniego kanału i rzeczywiste napięcie wyjściowe, wyjście

prąd, stan WŁ./WYŁ., moc wyjściowa oraz tryb wyjściowy (CV/CC) są podświetlone w interfejsie użytkownika.

8. Sprawdź tryb wyjścia:

W trybie stałego napięcia wyjściowego wyświetlanym trybem wyjściowym powinien być "CV"; jeśli

wyświetla się "CC", użytkownicy mogą odpowiednio zwiększyć aktualną wartość ustawienia, a zasilacz automatycznie przełączy się w tryb CV.

# 4.2 Stałe wyjście prądowe

Kroki operacji: 1.

Naciśnij wyłącznik zasilania, aby włączyć instrument.

2. Wybierz kanał:

Wybierz kanał zgodnie z napięciem i prądem wymaganym przez obciążenie. Naciśnij odpowiedni przycisk wyboru kanału; w tym momencie

ten kanał i jego stan wyjściowy są podświetlone na ekranie.

3. Podłącz obciążenie:

Podłącz obciążenie do wybranego kanału.

4. Ustaw napięcie: Jest

to to samo, co ustawienie napięcia w trybie stałego napięcia.

5. Ustaw prąd:

Jest to to samo, co ustawianie prądu w trybie stałego napięcia.

6. Ustaw zabezpieczenie przeciwprzepięciowe i nadprądowe:

Jest to to samo, co ustawienie zabezpieczenia nadnapięciowego i nadprądowego w trybie stałego napięcia.

7. Włącz wyjście:

Włącz wyjście odpowiedniego kanału, a rzeczywiste napięcie wyjściowe, prąd wyjściowy, moc wyjściowa oraz tryb wyjściowy (CC) zostaną podświetlone w interfejsie użytkownika.

- 8. Sprawdź tryb wyjścia:
	- W trybie wyjścia prądu stałego wyświetlany tryb wyjścia powinien być "CC"; jeśli wyświetla się "CV",

użytkownicy mogą odpowiednio zmniejszyć aktualną wartość ustawienia, a zasilacz automatycznie przełączy się w tryb CC.

# 4.3 Połączenia szeregowe i równoległe zasilaczy

" Wyższe napięcia można uzyskać, gdy dwa lub więcej izolowanych kanałów (kanały mogą pochodzić z jednego zasilacza lub wielu zasilaczy) są połączone szeregowo. Wyższe prądy mogą być zapewnione, gdy dwa lub więcej izolowanych kanałów (kanały mogą pochodzić z jednego zasilacza lub wielu zasilaczy) są połączone równolegle. Połączenia szeregowe i równoległe zasilaczy serii UDP3305S nie wymagają zewnętrznego okablowania. Naciskać

wb saman do realizacji połączeń, ale ogranicza się do połączeń szeregowych i równoległych między kanałami CH1 i CH2. [

Jeśli użytkownicy muszą podłączyć zasilacz serii UDP3305S szeregowo i równolegle z innymi kanałami zasilania, mogą to zrobić tylko za pomocą zewnętrznego okablowania, jak pokazano na poniższym rysunku, ale należy zwrócić uwagę na następujące punkty.

# Machine Translated by GoogleLINI-T.

#### Notatka:

- 1. Tylko kanały izolowane można łączyć szeregowo lub równolegle.
- 2. W przypadku połączeń szeregowych i równoległych, ustawienia odpowiednich parametrów muszą być zgodne

wymagania bezpieczeństwa.

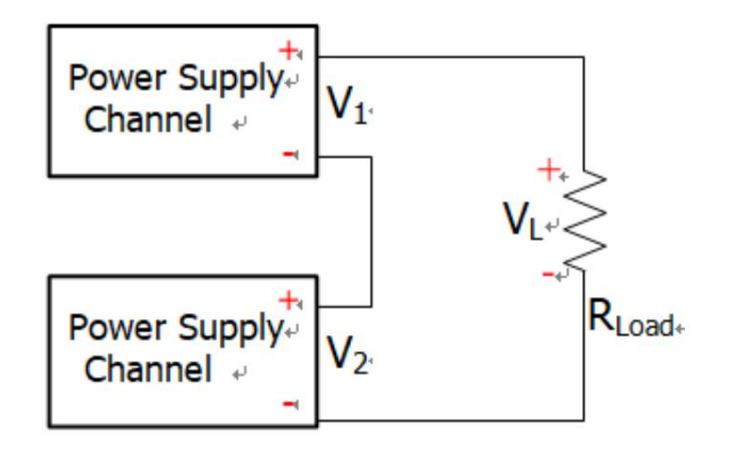

Gdy dwa izolowane kanały są połączone szeregowo: VL=V1+V2

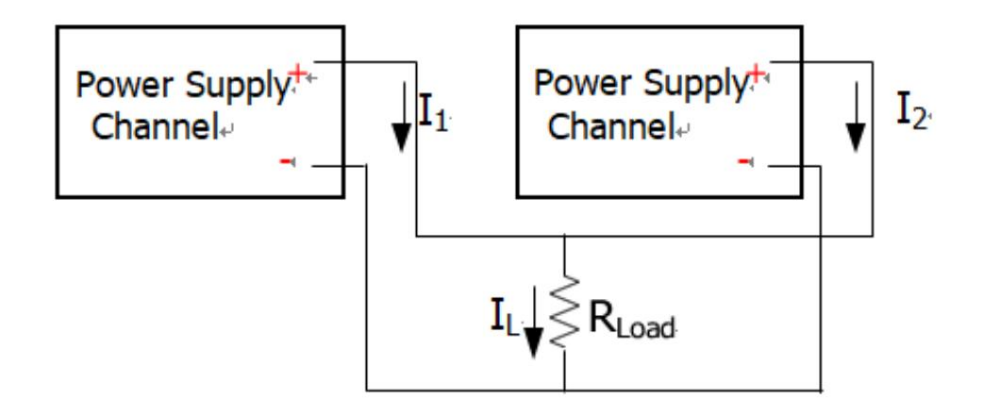

Gdy dwa izolowane kanały są połączone równolegle: IL=I1+I2

# Połączenie szeregowe zasilacza

Wyższe napięcia można uzyskać, łącząc zasilacze szeregowo. W tym przypadku napięcie wyjściowe jest sumą napięć wyjściowych wszystkich kanałów. Gdy zasilacz serii UDP3305S przechodzi w tryb szeregowy, użytkownicy muszą jedynie ustawić jego napięcie wyjściowe, prąd wyjściowy oraz wartości zabezpieczenia nadnapięciowego i nadprądowego.

| íп            |                                         |                             |                 |                 |                                                   |        | ô⊄    |
|---------------|-----------------------------------------|-----------------------------|-----------------|-----------------|---------------------------------------------------|--------|-------|
| <b>SER</b>    | On                                      |                             |                 | c٧              | CH <sub>3</sub>                                   | On     | CV    |
|               | 24.998 v                                |                             | <b>SER</b>      |                 |                                                   | 6.199v |       |
| 0.001A        |                                         |                             |                 |                 |                                                   | 0.000A |       |
|               | 0.025w                                  | CH1<br>$\Theta$<br>$\oplus$ | <b>GND</b><br>西 | CH2<br>Θ<br>$+$ |                                                   | 0.000w |       |
| Set<br>3.600A | Limit<br>25.000 v 03.000 v 0<br>1.000 A |                             | OUT             |                 | Set<br>6.200 v 5.000 v $\Box$<br>$1.000A$ 3.000 A |        | Limit |
| Voltage       | Current                                 |                             | <b>OVP</b>      |                 | OCP                                               |        |       |

Interfejs ustawień połączenia szeregowego

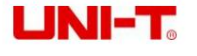

Kroki operacji:

1. Naciśnij wyłącznik zasilania, aby włączyć instrument.

2. Wejdź w tryb serii:

Naciśnij <mark>", a</mark> na ekranie pojawi się informacja, że kanały CH1 i CH2 wchodzą w tryb serii. Zapala się podświetlenie klawiszy i Na ekranie pojawi się SER ze schematem elektrycznym.

3. Podłącz obciążenie:

Podłącz obciążenie zgodnie ze schematem połączeń na ekranie. Podłącz biegun dodatni obciążenia do bieguna dodatniego (czerwony) zacisku wyjściowego CH1 i podłącz biegun ujemny obciążenia do bieguna ujemnego (czarny) zacisku wyjściowego CH2.

4. Ustaw zabezpieczenie napięciowe, prądowe, przepięciowe i nadprądowe:

Patrz rozdział "Wyjście o stałym napięciu". Wszystkie kanały połączone szeregowo powinny pracować w trybie stałego napięcia.

- 5. Włącz wyjście:
	- wciśnij przycisk CH1 lub CH2, aby wejść w tryb wyjścia połączenia szeregowego. W tym czasie kanały CH1 i CH2

wskaźniki wyjściowe są zielone (tryb CV). Jeśli wskaźnik jest czerwony, sprawdź, czy ustawiony prąd spełnia wymagania dotyczące obciążenia.

# Połączenie równoległe zasilania

Wysokie prądy można uzyskać poprzez równoległe podłączenie zasilaczy. W tym przypadku prąd wyjściowy jest sumą prądów wyjściowych wszystkich kanałów. Gdy zasilacz serii UDP3305S przechodzi w tryb równoległy, użytkownicy muszą jedynie ustawić jego napięcie wyjściowe, prąd wyjściowy oraz wartości zabezpieczenia przed przepięciem i przetężeniem.

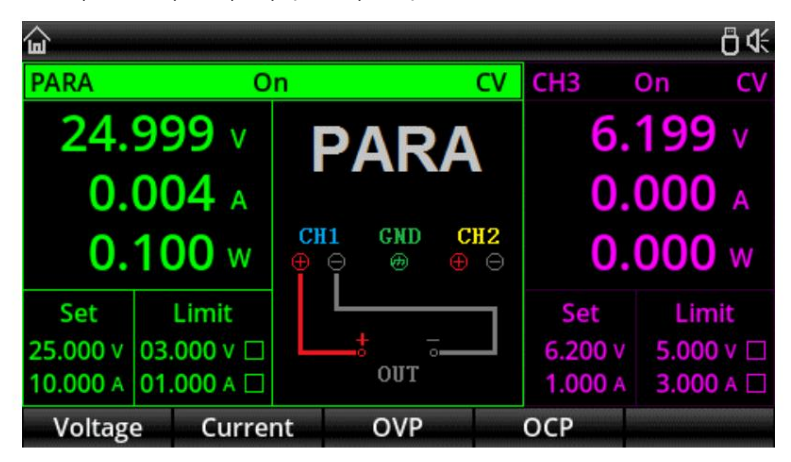

Interfejs ustawień połączenia równoległego

Kroki operacji:

- 1. Naciśnij wyłącznik zasilania, aby włączyć instrument.
- 2. Wejdź w tryb równoległy:

<sup>a</sup> E<sup>RRA I</sup>", a na ekranie pojawi się informacja, że kanały CH1 i CH2 wchodzą w tryb równoległy. Zapala się podświetlenie klawiszy,

a na ekranie pojawi się PARA ze schematem elektrycznym.

3. Podłącz obciążenie:

Podłącz obciążenie zgodnie ze schematem połączeń na ekranie. Podłącz biegun dodatni obciążenia do bieguna dodatniego (czerwony) zacisku wyjściowego CH1 i podłącz biegun ujemny obciążenia do bieguna ujemnego

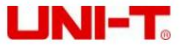

(czarny) zacisku wyjściowego CH1.

4. Ustaw zabezpieczenie napięciowe, prądowe, przepięciowe i nadprądowe:

Patrz rozdział "Wyjście o stałym napięciu". Wszystkie kanały połączone równolegle powinny pracować w trybie stałego napięcia.

5. Włącz wyjście:

wciśnij

przycisk CH1 lub CH2, aby wejść w tryb wyjścia połączenia równoległego. W tym czasie kanały CH1 i CH2

wskaźniki wyjścia są odpowiednio zielone (tryb CV) i czerwone (połączenie równoległe lub tryb CC). Jeśli wskaźnik CH1 jest również czerwony, sprawdź, czy ustawiony prąd spełnia wymagania obciążenia.

# 4.4 Tryb listy (Timer) i Delayer

Zasilacz serii UDP3305S zapewnia funkcje timera i opóźniacza.

Gdy timer jest włączony, przyrząd wysyła wstępnie ustawione grupy parametrów (maksymalnie 2048 grup): napięcie, prąd i czas taktowania. Poza tym użytkownicy mogą definiować grupy parametrów, wywołując szablon dostarczany z systemem.

Kiedy opóźniacz jest włączony, przyrząd wysyła wstępnie ustawione grupy parametrów (maksymalnie 2048 grup): włącz lub wyłącz wyjście i czas opóźnienia. Poza tym użytkownicy mogą definiować grupy parametrów, wywołując funkcję automatycznego generowania systemu.

Parametry wyjściowe trybu listy i opóźniacza można zapisać w pamięci wewnętrznej systemu. W każdej można zapisać 10 grup, a użytkownicy mogą zdefiniować nazwę pliku. Użytkownicy mogą również przechowywać parametry trybu listy (plik trybu listy, z przyrostkiem ".LST") i parametry opóźniacza (plik opóźnienia, z przyrostkiem ".DLY") w pamięci zewnętrznej. Liczba plików w pamięci zewnętrznej nie jest ograniczona przez system, a jedynie przez rozmiar zewnętrznej pamięci masowej.

Kroki operacji:

- 1. Naciśnij wyłącznik zasilania, aby włączyć instrument.
- 2. Wejdź w tryb timera/opóźniacza:

aby przejść przez tryb listy i interfejs ustawień opóźniacza. Naciskać

Uwaga: Dla tego samego kanału funkcja timera i funkcja opóźniacza wzajemnie się wykluczają. Gdy timer jest włączony, opóźniacz jest wyłączony. Dla różnych kanałów można je jednocześnie włączać i wyłączać.

3. Wybierz kanał:

W trybie timera/opóźniacza jako kanały wyjściowe można wybrać kanały CH1, CH2, CH3, szeregowe i równoległe.

Wybierając CH1, CH2 lub CH3, wszystkie mogą pracować niezależnie w tym samym czasie.

Po wybraniu trybu szeregowego lub równoległego może pracować niezależnie z kanałem CH3, ale kanały CH1 i CH2 nie mogą być używane niezależnie.

4. Podłącz obciążenie:

Połączenia" dla metody połączenia. Podłącz obciążenie zgodnie z wybranym obciążeniem. Patrz rozdział "Zasilanie szeregowe i równoległe

5. Ustaw parametry trybu listy/opóźniacza:

Patrz kolejne rozdziały "Ustawianie parametrów trybu listy" i "Ustawianie parametrów opóźniacza".

6. Włącz wyjście:

Naciskać **WALI** odpowiedniego kanału, aby włączyć wyjście czasowe.

### Ustawienie parametrów trybu listy

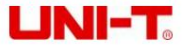

Interfejs trybu listy wygląda następująco:

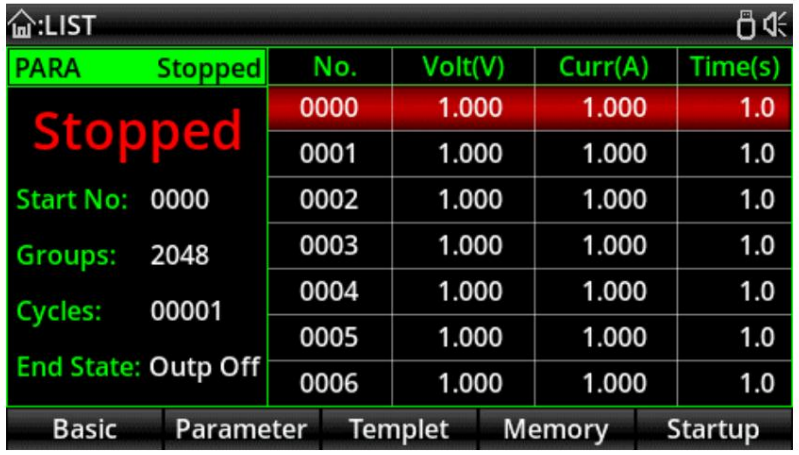

Aby ręcznie ustawić parametry trybu listy:

Naciśnij przycisk "Parametry podstawowe", aby wejść do interfejsu ustawień. Użytkownicy mogą edytować numer grupy startowej, wymaganą liczbę grup wyjść (maksymalnie 2048 grup), liczbę cykli (maksymalnie 99999 razy) oraz stan wyjścia po upływie odmierzonego czasu. Ustaw parametry dla każdej grupy: Ustaw parametry napięcia, prądu i czasu dla każdej grupy w oparciu o wymaganą liczbę grup wyjść.

Aby ustawić parametry trybu listy za pomocą szablonu:

Naciśnij "Szablon", aby otworzyć menu edycji szablonu.

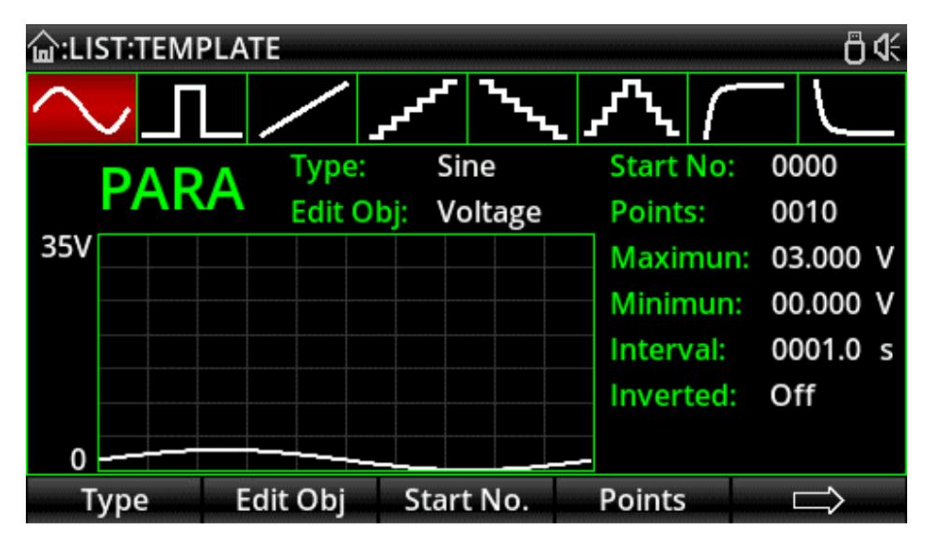

1. Naciśnij "Typ", aby wybrać żądany szablon; 2. Naciśnij

"Edytuj obiekt", aby wybrać "Napięcie" lub "Prąd"; 3. Zdefiniuj

wartości grup początkowych przebiegów i sumę punktów; 4. Naciśnij

"Więcej", aby ustawić parametry przebiegu, takie jak napięcie, maksymalny i minimalny prąd, wysokie i

niskie poziomy, szerokość impulsu, okres i inwersja; 5.

Naciśnij "Construct", aby zakończyć ustawianie wyjścia przebiegu;

ESC 6. Naciśnij

kilka razy, aż przyrząd powróci do początkowego interfejsu trybu listy. Naciśnij przycisk "Włącz"

klawisz, funkcja wyjścia czasowego jest ustawiona.

Uwaga: naciśnij

aby powrócić do poprzedniego menu.

# **LINI-T.**

### Ustawienie parametrów opóźniacza

Interfejs opóźniacza jest następujący:

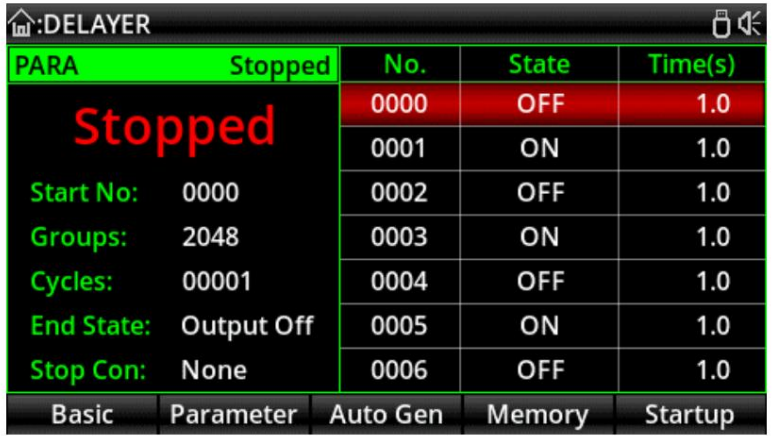

Aby ręcznie ustawić parametry opóźniacza:

Naciśnij przycisk "Parametry podstawowe", aby wejść do interfejsu ustawień. Użytkownicy mogą edytować numer grupy startowej, wymaganą liczbę grup wyjść (maksymalnie 2048 grup), liczbę cykli (maksymalnie 99999 razy) oraz warunki zakończenia stanu wyjścia i zatrzymania opóźniacza. Ustaw parametry dla każdej grupy: Ustaw parametry napięcia, prądu i czasu dla każdej grupy w oparciu o wymaganą liczbę grup wyjść.

Aby ustawić parametry trybu listy za pomocą szablonu:

Naciśnij "Automatyczne generowanie", aby otworzyć menu edycji szablonu.

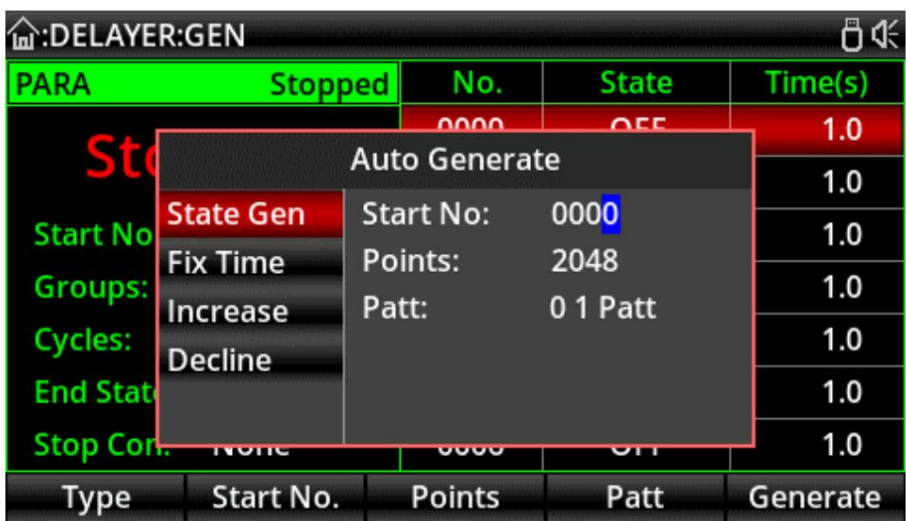

1. Naciśnij "Typ", aby wybrać żądany szablon; 2. Naciśnij

"Grupa startowa", aby edytować numer grupy startowej; 3. Naciśnij

"Suma punktów", aby ustawić liczbę punktów potrzebnych do tego opóźnienia (maksymalnie 2048 punktów); 4. Naciśnij

"Mode" lub "Time", aby ustawić parametry dla każdego szablonu. Naciśnij "Mode", aby wybrać kod 01 (cykl wł./wył.) lub kod 10 (cykl wł./wył.). Naciśnij "Czas", aby edytować wartość podstawy czasu , wartość kroku, czas otwarcia i czas zamknięcia itp. (menu różni się w zależności od

różnych szablonów).

5. Po ustawieniu wszystkich parametrów naciśnij "Generuj", aby zakończyć ustawianie wyjściowego szablonu opóźnienia.

6. Naciśnij "Włącz", opóźniacz będzie sterował automatycznym wyjściem odpowiedniego kanału.

## Szablony

LINI-T

Tryb listy i opóźniacz są wyposażone w wiele szablonów wyjściowych. Celem jest ułatwienie użytkownikom obsługi i oszczędność czasu. W poniższych sekcjach opisano parametry każdego szablonu.

# 4.5 Szablony trybu listy

Opcjonalne szablony trybu listy obejmują: sinusoidalny, impulsowy, rampowy, schodkowy w górę, schodkowy w dół, schodkowy w górę, wykładniczy wzrost i wykładniczy spadek.

1. Sinus

Przebieg sinusoidalny jest pokazany na poniższym rysunku.

Przyrząd określa amplitudę sinusoidy zgodnie z aktualnie ustawionym maksimum i minimum oraz określa okres sinusoidy zgodnie z całkowitą liczbą punktów (maksymalnie 2048) i przedziałem czasu (maksymalnie 99999) aktualnie ustawionym.

Po utworzeniu przebiegu ustaw liczbę cykli w interfejsie trybu listy, aby w sposób ciągły generować przebiegi sinusoidalne. Czas wyjścia jest określony przez iloczyn okresu i liczby cykli.

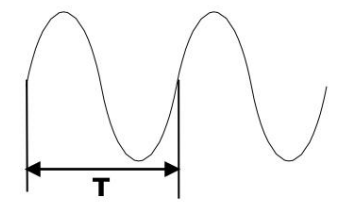

Przebieg sinusoidalny

### 2. Puls

Przebieg impulsu jest taki, jak pokazano na poniższym rysunku.

Szerokość impulsu t określa czas trwania wysokiego poziomu. Okres T określa czas trwania impulsu. Czas niskiego poziomu jest równy okresowi T minus szerokość impulsu t (Tt).

Wartości wysokiego i niskiego poziomu określają maksymalną i minimalną amplitudę impulsu.

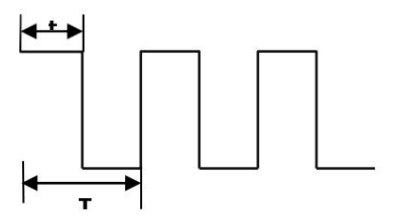

Przebieg impulsu

### 3. Rampa

Przebieg rampy jest pokazany na poniższym rysunku.

Różnica między ustawionymi wartościami maksymalnymi i minimalnymi oraz interwałem czasu (maksymalnie 99999) określi nachylenie przebiegu rampy.

Symetria wskazuje proporcję czasu narastania przebiegu rampy do całego cyklu. Czas hamowania jest równy okresowi minus iloczyn okresu i symetrii.

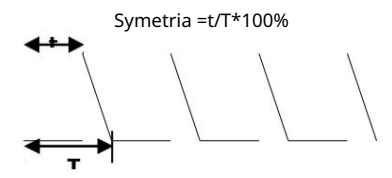

Przebieg rampy

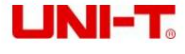

#### 4. Schody w górę

Przebieg Stair Up jest taki, jak pokazano na poniższym rysunku.

Przyrząd określa amplitudę rampy zgodnie z aktualnie ustawionym maksimum i minimum.

Całkowita liczba punktów (N) podzieli amplitudę na N-1 kroków.

Przedział czasu (maksymalnie 99999) wskazuje czas trwania każdego kroku i określa okres przebiegu wraz z całkowitą liczbą punktów.

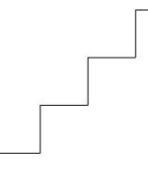

#### Schody w górę

#### 5. Schodami w dół

Przebieg Schodek w dół jest taki, jak pokazano na poniższym rysunku.

Przyrząd określa amplitudę rampy zgodnie z aktualnie ustawionym maksimum i minimum.

Całkowita liczba punktów (N) podzieli amplitudę na N-1 kroków.

Przedział czasu (maksymalnie 99999) wskazuje czas trwania każdego kroku i określa okres przebiegu wraz z całkowitą liczbą punktów.

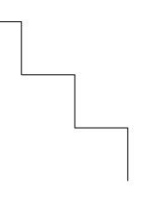

#### Schodami w dół

6. Schody w górę iw

dół Przebieg Schody w górę iw dół jest pokazany na poniższym rysunku.

Przyrząd określa amplitudę rampy zgodnie z aktualnie ustawionym maksimum i minimum.

Całkowita liczba punktów (N) podzieli amplitudę na N-1 kroków. Gdy N jest nieparzyste, liczba stopni rosnących wynosi (N-1)/2, a

stopni malejących to (N-1)/2+1. Gdy N jest parzyste, liczba stopni rosnących wynosi N/2, a stopni malejących N/2.

Przedział czasu (maksymalnie 99999) wskazuje czas trwania każdego kroku i określa okres przebiegu wraz z całkowitą liczbą punktów.

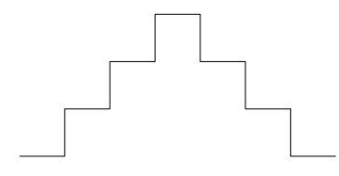

Schody w dół

### 7. Wzrost wykładniczy

Przebieg wzrostu wykładniczego jest pokazany na poniższym rysunku.

Przyrząd określa amplitudę przebiegu na podstawie aktualnie ustawionego maksimum (M) i minimum (N) oraz określa okres przebiegu na podstawie całkowitej liczby punktów (P) i przedziału czasowego (maksymalnie 99999).

Indeks narastania (R) jest zmienną niezależną funkcji narastania, która jest liczbą całkowitą od 0 do 10. Określa on prędkość narastania przebiegu, a podstawą jest liczba Eulera (e=2,718281828).

 $( ) = ( ) (1 - )$  (X jest zmienną niezależną, liczbą całkowitą od 0 do P-1). Funkcja kształtu fali jest

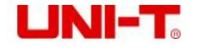

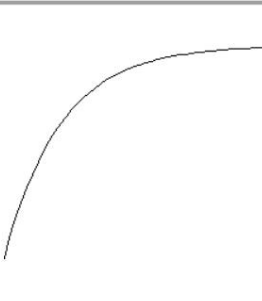

Wykładniczy wzrost

#### 8. Spadek wykładniczy

Przebieg wykładniczy spadku jest pokazany na poniższym rysunku.

Przyrząd określa amplitudę przebiegu na podstawie aktualnie ustawionego maksimum (M) i minimum (N) oraz określa okres przebiegu na podstawie całkowitej liczby punktów (P) i przedziału czasowego (maksymalnie 99999).

Indeks opadania (R) jest zmienną niezależną funkcji opadania, która jest liczbą całkowitą od 0 do 10. Określa prędkość opadania przebiegu, a podstawą jest liczba Eulera (e=2,718281828).

Funkcja kształtu fali jest  $() = (-) -$  (X jest zmienną niezależną, liczbą całkowitą od 0 do P-1).

Spadek wykładniczy

# 4.6 Szablony opóźniaczy

Opcjonalne szablony opóźniaczy obejmują: generowanie stanu, ustalanie czasu, zwiększanie i zmniejszanie.

1. Generowanie stanu

Tryb generowania stanu to szablon, który kontroluje stan Wł./Wył. terminala wyjściowego. "0" oznacza wyłączone

a "1" oznacza włączone.

0 1 Wzór: stan jest ustawiony na przemian na "Wył." i "Wł.".

1 0 Wzór: stan jest ustawiany na przemian na "Włączony" i "Wyłączony".

### 2. Napraw czas

Użytkownicy ustawiają czas opóźnienia załączenia wyjścia (czas trwania, gdy stan wyjścia to "On") oraz czas opóźnienia wyłączenia wyjścia (czas trwania, gdy stan wyjścia to "Off"). Tryb ustalonego czasu to szablon do ustawiania czasu włączenia terminala wyjściowego (maks. 99999 s) i czasu wyłączenia (maks. 99999 s).

Domyślnym stanem początkowym danych grupowych generowanych przez ten szablon jest stan wyjścia.

### 3. Zwiększ

Czas opóźnienia następnego stanu = czas opóźnienia aktualnego stanu + wartość Wygeneruj czas opóźnienia włączenia/wyłączenia, zwiększając od wartości podstawy czasu w określonym kroku (t<99999s).

kroku; Domyślnym stanem początkowym danych grupowych generowanych przez ten szablon jest stan wyjścia.

4. Odrzuć

Domyślnym stanem początkowym danych grupowych generowanych przez ten szablon jest stan wyjścia. Wygeneruj czas opóźnienia włączenia/wyłączenia, zmniejszając wartość podstawy czasu w określonym kroku (t<99999s).

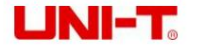

# 4.7 Zapisz i odczytaj plik timera/opóźnienia

Użytkownicy mogą przechowywać parametry timera/opóźnienia edytowane ręcznie lub przy użyciu szablonu w pamięci wewnętrznej lub zewnętrznej i przywoływać je w razie potrzeby.

### Ratować

Przyrząd może przechowywać 10 grup wartości ustawień trzech funkcji odpowiednio trybu listy, opóźniacza i pliku stanu, a także obsługuje pamięć zewnętrzną.

Naciskać stora aby wejść do interfejsu przechowywania stanu. Zawartość pamięci zawiera aktualne nastawy napięcia

i prądu każdego kanału, wartości przepięć i przetężeń, wartości nastaw wyzwalaczy i monitorów, górnej szybkości połączenia z komputerem i adresu IP itp.:

| <b>命:MEMORY</b> |                                                                                                    | -3007 |  |
|-----------------|----------------------------------------------------------------------------------------------------|-------|--|
| C: I            |                                                                                                    |       |  |
| $\equiv$ C:     | S STATE 01: 3131.STA                                                                                      |       |  |
| D:              | S STATE 02: 1.STA<br>S STATE 03: pp.STA<br><b>5</b> STATE 04:<br><b>S</b> STATE 05:<br><b>5</b> STATE 06: |       |  |
|                 | <b>5</b> STATE 07:<br><b>5</b> STATE 08:<br>S STATE 09:<br>S STATE 10:                                    |       |  |
|                 |                                                                                                    |       |  |

Interfejs przechowywania plików stanu (sufiks pliku to STA)

Po wejściu do funkcji trybu listy naciśnij "przechowywanie", aby zapisać/odczytać.

|                        | <u> ົ</u> :LIST:MEMORY                                                                                                    |  |
|------------------------|----------------------------------------------------------------------------------------------------|--|
| C: I                   |                                                                                                    |  |
| $\equiv$ C:<br>旦<br>D: | $L$ LIST 01:<br>$L$ LIST 02:<br>$L$ LIST 03:<br>$L$ LIST 04:<br>$L$ LIST 05:<br>$L$ LIST 06:<br>$L$ LIST 07:<br>$L$ LIST 08:<br>$L$ LIST 09: |  |
|                        | $L$ LIST 10:                                                                                                    |  |

Interfejs przechowywania w trybie listy (przyrostek pliku to LISTA)

Po wejściu do funkcji opóźniacza naciśnij "przechowywanie", aby zapisać/odczytać.

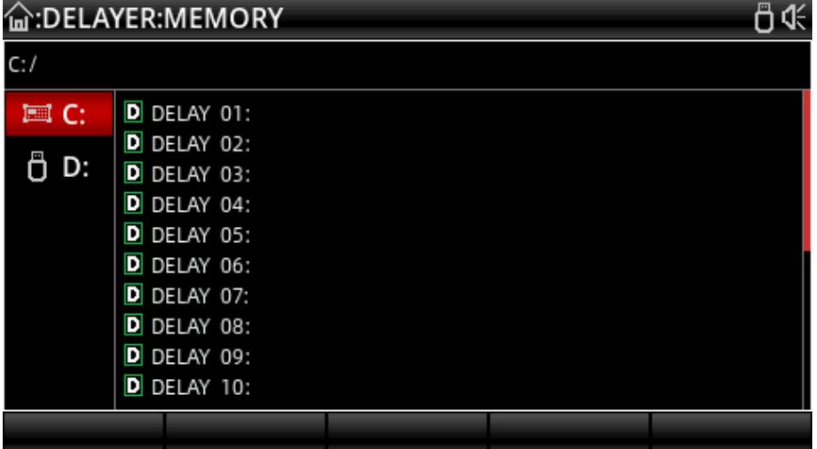

Interfejs pamięci opóźniającej (sufiks pliku to DLY)

Zapisywanie i nazywanie plików za pomocą pokrętła. Sufiks pliku w trybie listy to .LST, a sufiks pliku opóźniającego to .DLY. Pliki można również zapisywać na zewnętrznym nośniku pamięci, takim jak dysk U.

## 4.8 Przeczytaj

Włącz tryb listy/funkcję opóźnienia i naciśnij "Pamięć", aby wejść do interfejsu pamięci.

Wciśnij pokrętło, aby wybrać plik grupy parametrów do przywołania. Po naciśnięciu klawisza "Odczyt" pojawi się ekran "Ładowanie powiodło się".

Naciśnij dwukrotnie klawisz "ESC", aby powrócić do początkowego interfejsu trybu listy/opóźniacza.

Naciśnij przycisk "Enable", aby odczytać zapisane pliki.

| ::MEMORY                     |                                                                   |               |
|------------------------------|-------------------------------------------------------------------|---------------|
| C:I                          |                                                                   |               |
| $\blacksquare$ C:<br>픽<br>D: | S STATE 01: 11110.STA<br>S STATE 02:<br><b>5</b> STATE 03:        |               |
|                              | $S$ STATE 04:<br><b>5</b> STATE 05:<br>S STATE 06:<br>S STATE 07: |               |
|                              | S STATE 08:<br>S STATE 09:<br>$S$ STATE 10:                       |               |
| Save                         | Read<br>Copy                                                      | <b>Delete</b> |

Interfejs odczytu plików

## 4.9 Wyświetlanie przebiegu

Zasilacz serii UDP3305S ma funkcję wyświetlania przebiegu, która może wyświetlać napięcie wyjściowe, prąd i moc każdego kanału na ekranie.

Gdy każdy kanał działa niezależnie, na ekranie mogą być wyświetlane jednocześnie przebiegi napięcia, prądu i mocy trzech kanałów. Gdy CH1 i CH2 są w trybie szeregowym/równoległym, tylko przebiegi

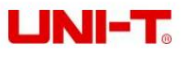

Kanał CH3 i kanał szeregowy/równoległy mogą być wyświetlane jednocześnie. Aby wyświetlić przebiegi wyjściowe w trybie listy i opóźniaczu, najpierw ustaw i włącz tryb listy i funkcje opóźnienia, a następnie włącz wyświetlanie przebiegów funkcjonować.

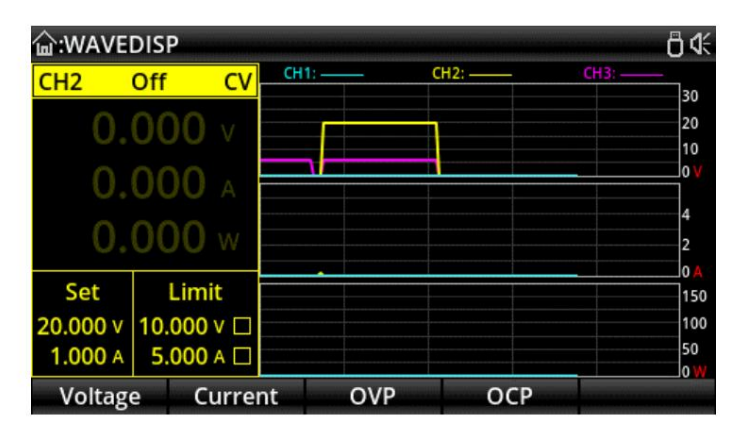

#### Kroki operacji:

- 1. Naciśnij wyłącznik zasilania, aby włączyć instrument.
- 2. Włącz funkcję wyświetlania przebiegów:
- Naciśnij 3, aby wejść do interfejsu wyświetlania przebiegów.

### 3. Wybierz kanał:

Wybierz kanał zgodnie z obciążeniem i podłącz obciążenie (patrz rozdział "Stałe napięcie wyjściowe", "Stałe wyjście prądowe", "Połączenia szeregowe i równoległe zasilaczy"), ustaw wartości napięcia, prądu, zabezpieczenia nadnapięciowego i nadprądowego .

Tryb listy i przebiegi opóźniacza znajdują się w rozdziale "Tryb listy (Timer) i Delayer".

4. Wyświetl przebieg:

Aby wyświetlić tryb listy i przebiegi opóźniacza, naciśnij Włącz wybrany kanał wyjściowy, aby wyświetlić przebieg.

**WAYE** Ponownie.

### 4.10 Ustawienie wstępne

Zasilacz serii UDP3305S udostępnia 5 zestawów presetów wyjściowych, które można dowolnie edytować i przechowywać. Użytkownicy mogą z wyprzedzeniem ustawić parametry napięcia, prądu, napięcia granicznego i prądu granicznego dla każdego kanału oraz kanału szeregowego i równoległego, a także ładować parametry podczas użytkowania, aby uniknąć etapu resetowania parametrów za każdym razem podczas włączania instrumentu.

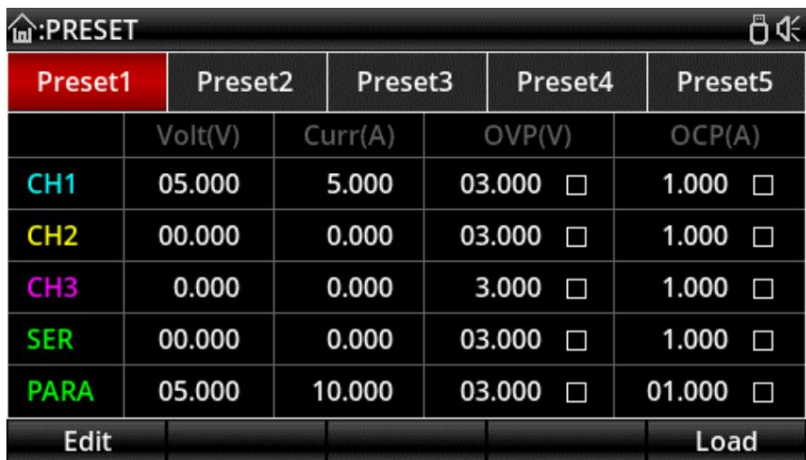

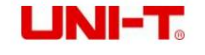

Wstępnie ustawione zakłócenia

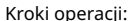

1. Naciśnij wyłącznik zasilania, aby włączyć instrument.

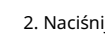

2. Naciśnij <sup>enter</sup>aby wejść do wstępnie ustawionego interfejsu.

3. Wybierz grupę presetów:

Obróć pokrętło lub naciśnij aby przełączać się między zaprogramowanymi grupami. Naciśnij klawisz Edit lub pokrętło, aby Lub

wybierz grupę presetów i wejdź do jej interfejsu edycji.

4. Edytuj parametry grupy presetów:

W interfejsie edycji obróć pokrętło, aby wybrać kanał. Następnie edytuj wartości napięcia, prądu, przepięcia i przetężenia każdego kanału, naciskając klawisze u dołu ekranu.

5. Załaduj parametry grupy presetów:

Naciskać lub naciśnij dwukrotnie pokrętło, aby wyjść z interfejsu edycji. Naciśnij przycisk "Załaduj", interfejs automatycznie

przeskakuje z powrotem do interfejsu włączania zasilania, a parametry każdego kanału są wyświetlane jako wstępnie ustawione wartości parametrów.

### 4.11 Monitoruj

Monitor monitoruje napięcie, prąd i moc każdego niezależnego kanału, kanału szeregowego i równoległego oraz alarmuje wyjście każdego kanału i określa, czy zamknąć wyjście zgodnie z ustawionymi warunkami.

#### Mechanizm napędowy: Gdy

monitorowane napięcie, prąd i moc są większe lub mniejsze od ustawionej wartości, steruj wyjściem zgodnie z kombinacją (lub/i) prądu, napięcia i mocy. Alarm i monit można ustawić. Każdy niezależny kanał może być monitorowany w tym samym czasie. W trybie szeregowym i równoległym niezależny kanał przestanie monitorować i tylko kanał CH3 może być monitorowany synchronicznie.

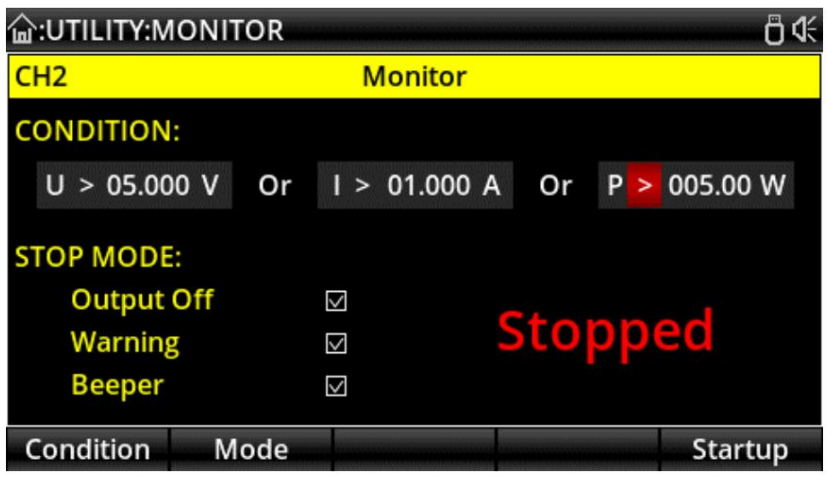

Kroki operacji:

1. Naciśnij wyłącznik zasilania, aby włączyć instrument.

2. Wejdź do interfejsu monitora:

# LINI-T.

Naciskać **WILLITY** wybierz "Monitor", a następnie naciśnij przycisk "Enter" lub pokrętło, aby wejść do interfejsu ustawień monitora.

### 3. Wybierz kanał monitora i ustaw parametry: Wybierz kanał i

podłącz obciążenie.

Ustaw warunki monitorowania: napięcie, prąd i moc; > lub <; kombinacja (lub/i) prądu, napięcia i

moc.

Ustaw tryb przetwarzania monitora: wyjście wyłączone, ostrzeżenie, brzęczyk.

4. Włącz monitor:

Naciśnij przycisk "Enable", aby włączyć funkcję monitorowania.

# 4.12 Wyzwalacz

Po wyzwoleniu przez sygnał zewnętrzny, wyzwalacz działa w trybie wejścia wyzwalacza. Kiedy cyfrowy interfejs I/O wykryje sygnał wyzwalający, zasilacz steruje działaniem kanału. Kiedy instrument zewnętrzny jest wyzwalany, cyfrowy interfejs I/O wysyła sygnały wysokiego lub niskiego poziomu, gdy spełnione są warunki wyzwalania. Wyzwalacz może być używany jako źródło wyzwalania do wyprowadzania sygnałów wysokiego i niskiego poziomu do zewnętrznego instrumentu lub jako kontrolowane źródło do wyzwalania włączania i wyłączania wyjścia instrumentu poprzez zewnętrzny poziom wejściowy.

Cyfrowy interfejs I/O na tylnym panelu musi być podłączony, a wysoki poziom wejścia IO nie powinien przekraczać 3,3 V, aby uniknąć uszkodzenia instrumentu.

Uwaga: Gdy wyzwalacz działa w trybie wejścia wyzwalacza, D0~D3 jest domyślnie wysokim poziomem, a sygnał niskiego poziomu musi być podłączony do wyzwalacza.

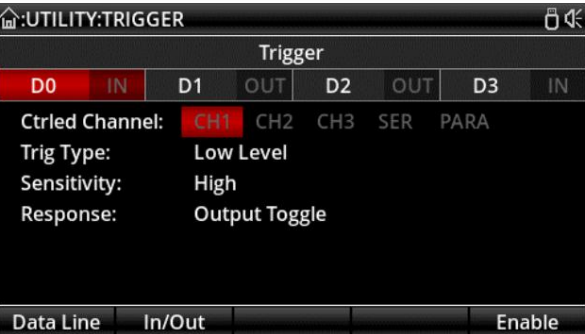

Wejście wyzwalacza

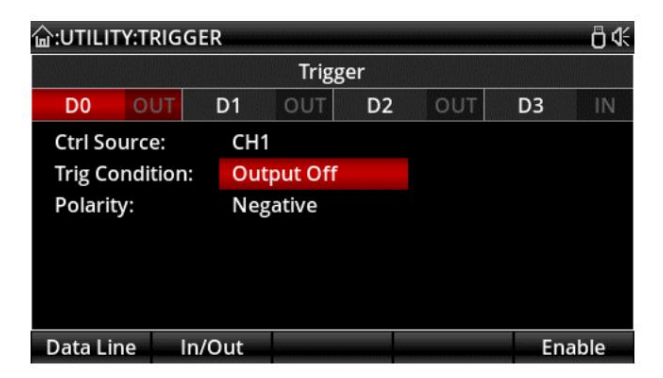

Wyjście wyzwalacza

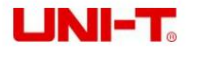

#### Kroki operacji:

1. Podłącz cyfrowy interfejs I/O na tylnym panelu do zewnętrznego źródła wyzwalania.

2. Naciśnij wyłącznik zasilania, aby włączyć instrument.

3. Wejdź do interfejsu wyzwalacza:

Naciskać ستس), wybierz "Trigger", a następnie naciśnij przycisk "Enter" lub pokrętło, aby wejść do interfejsu ustawień wyzwalacza.

4. Wybierz kanał wyzwalania i ustaw parametry:

Naciśnij "Linia danych", aby wybrać D0, D1, D2 lub D3.

Naciśnij przycisk "In/Out", aby wybrać wejście wyzwalające lub wyjście wyzwalające.

Wejście wyzwalacza

Źródło pod kontrolą: Naciśnij

Lub aby wybrać jeden lub więcej kanałów CH1, CH2 i CH3 jako kontrolowane źródło.

Naciśnij pokrętło, aby potwierdzić.

Typ wyzwalania: naciśnij przycisk "w lewo" lub "w prawo" i obracaj pokrętłem, aby wybrać wyzwalanie na zboczu narastającym, zboczu opadającym, wysokim lub niskim poziomie sygnału wejściowego.

Czułość: Użytkownicy mogą ustawić czułość na wysoką, średnią lub niską.

Tryb odpowiedzi: Użytkownicy mogą ustawić typ odpowiedzi wyjścia na "Wyjście włączone", "Wyjście wyłączone" lub "Przełączanie wyjścia".

Wyzwalacz wyjściowy

Lub aby wybrać dowolne z kanałów CH1, CH2 i CH3 jako źródło sterowania. Naciśnij pokrętło, aby Źródło sterowania: naciśnij

potwierdzać.

Warunek wyzwalania: Obróć pokrętło, aby wybrać i ustawić warunek wyzwalania.

Polaryzacja: Ustaw polaryzację sygnału wyjściowego wyzwalacza na "Pozytywną" lub "Ujemną".

5. Włącz:

Naciśnij Włącz, aby włączyć funkcję wyzwalania.

### 4.13 Ustawienia systemowe

W interfejsie ustawień systemowych użytkownicy mogą przeglądać i modyfikować parametry systemowe, takie jak adres IP, prędkość transmisji interfejsu RS232, aktualna wersja oprogramowania systemowego oraz jasność ekranu.

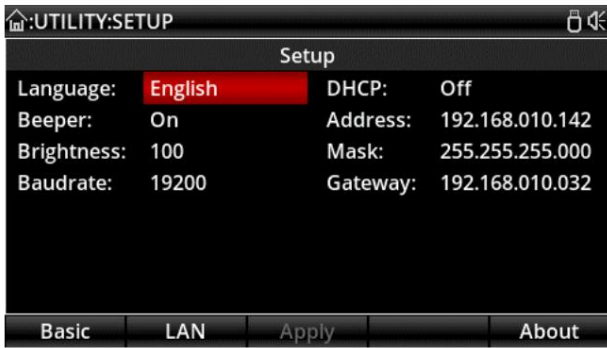

Interfejs ustawień systemowych

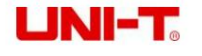

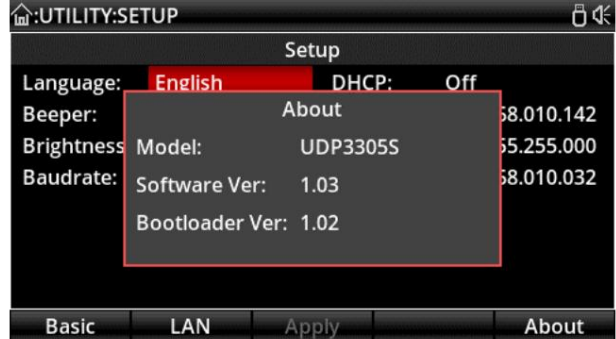

Wersja oprogramowania systemowego

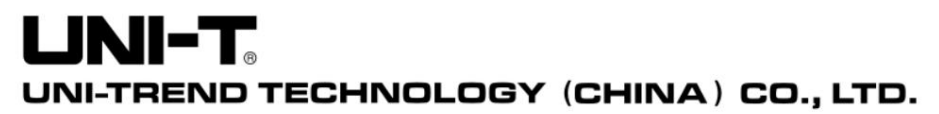

No. 6, Gong Ye Bei 1st Road, Songshan Lake National High-Tech Industrial<br>Development Zone, Dongguan City, Guangdong Province, China